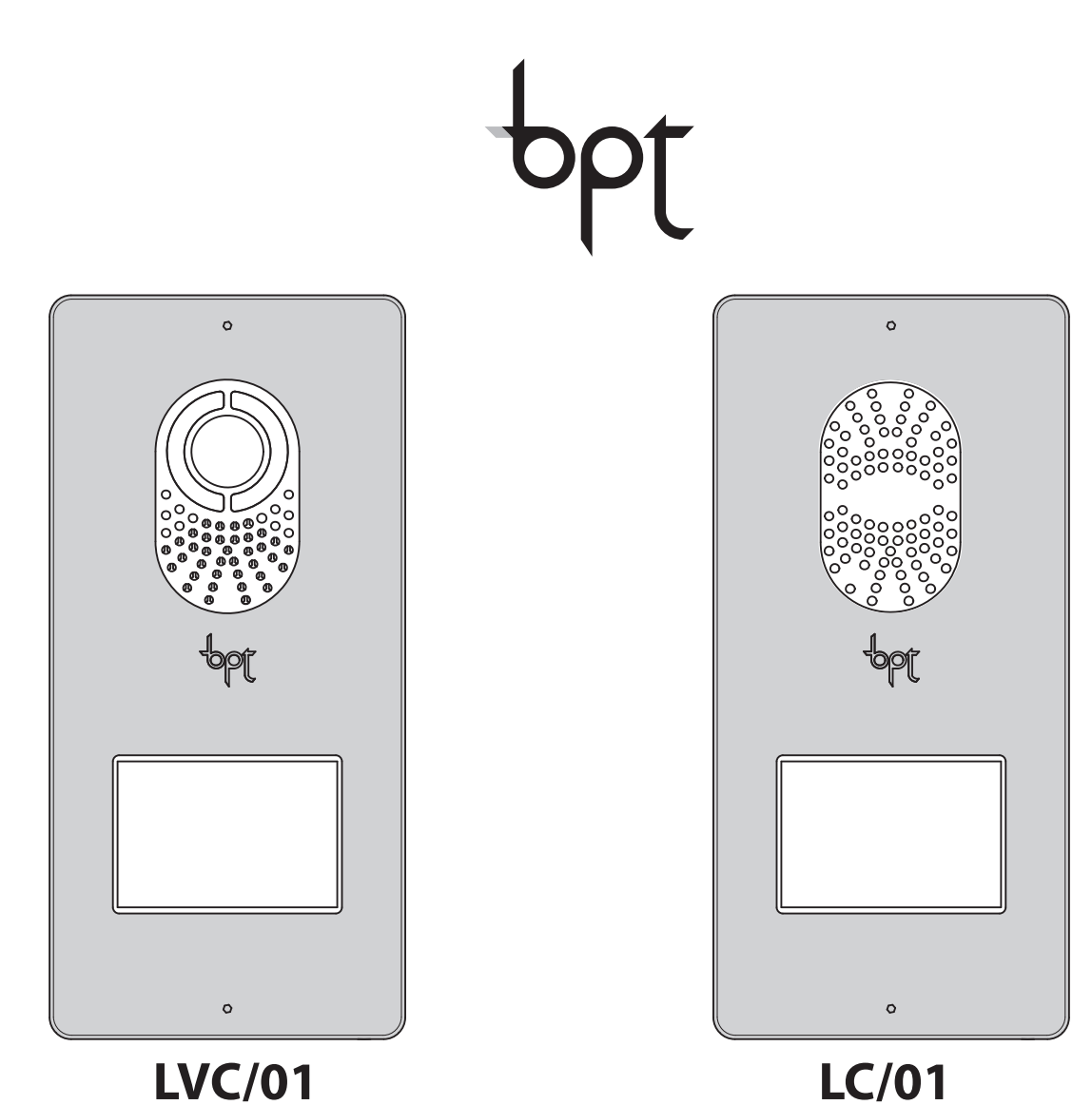

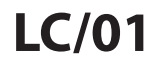

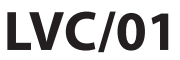

# **Programmeringshandleiding**

# Руководство по программированию RU

 $b$ pt

### **CONTENTS**

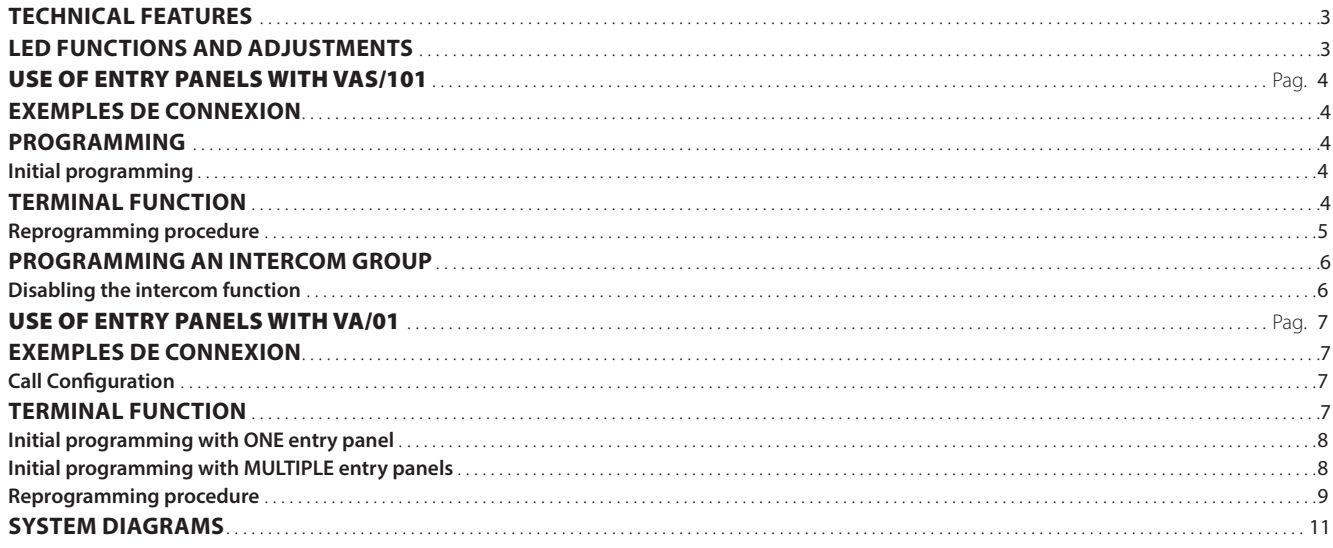

#### **Algemene waarschuwingen**

- Lees aandachtig de instructies voordat u met de installatie begint en voer de handelingen uit zoals omschreven door de fabrikant;
- Nadat u het toestel uit de verpakking heeft gehaald, controleer of het niet beschadigd is;
- Het verpakkingsmateriaal (plastic zakjes, delen in polystyrol, enz.) dienen buiten het bereik van kinderen gehouden te worden, aangezien het gevaarlijk kan zijn;
- De installatie, het programmeren, de ingebruikname en het onderhoud van het apparaat mag uitsluitend uitgevoerd worden door technisch bevoegd personeel dat specifiek opgeleid is met betrekking tot de geldende wetgeving, met inbegrip van het naleven van de voorschriften inzake ongevallenpreventie;
- Handel in voldoende verlichte en gezonde ruimtes en gebruik instrumenten en gereedschap die in goede staat verkeren;
- De apparaten moeten geïnstalleerd worden conform de IP-bescherming die vermeld is in de technische kenmerken;
- De elektrische installatie moet uitgevoerd worden volgens de wetgeving die van kracht is in het land waar het apparaat geïnstalleerd wordt;
- Ongebruikte draden van de bekabelingen moeten geïsoleerd worden;
- Las de verbindingen en het uiteinde van de draden om te vermijden dat ze door oxidatie aangetast kunnen worden;
- Als de installatie voltooid is, controleer altijd of de toestellen en de volledige installatie correct werken;
- Neem de voeding weg van het toestel voordat u reinigings- of onderhoudswerkzaamheden uitvoert;
- Wanneer een apparaat defect is en/of niet goed werkt, koppel het los van de voeding en breng geen veranderingen aan;
- Wend u voor eventuele herstellingen uitsluitend tot een technisch servicecentrum dat door de fabrikant erkend is; gebruik hoe dan ook altijd reserveonderdelen die door Bpt s.p.a. geleverd worden;
- Het toestel is uitsluitend bestemd voor het gebruik waarvoor het uitdrukkelijk ontworpen is;
- Het niet naleven van de bovenvermelde voorschriften kan de veiligheid van het toestel in gevaar brengen;
- De fabrikant is niet aansprakelijk voor eventuele schade die voortkomt door oneigenlijk, foutief of onredelijk gebruik.

#### **AFDANKING**

Zorg ervoor dat het materiaal van de verpakking niet in het milieu terechtkomt, maar afgedankt wordt volgens de wetgeving die van kracht is in het land waar het product gebruikt wordt.

Vermijd dat het toestel aan het einde van haar levensduur in het milieu terechtkomt.

Het toestel moet afgedankt worden in overstemming met de geldende wetgeving. Geef voorkeur aan het recyclen van de onderdelen.

Op de onderdelen die gerecycled kunnen worden is het symbool en de afkorting van het materiaal aangebracht.

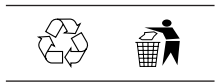

# TECHNISCHE KENMERKEN

<span id="page-2-0"></span>pbf

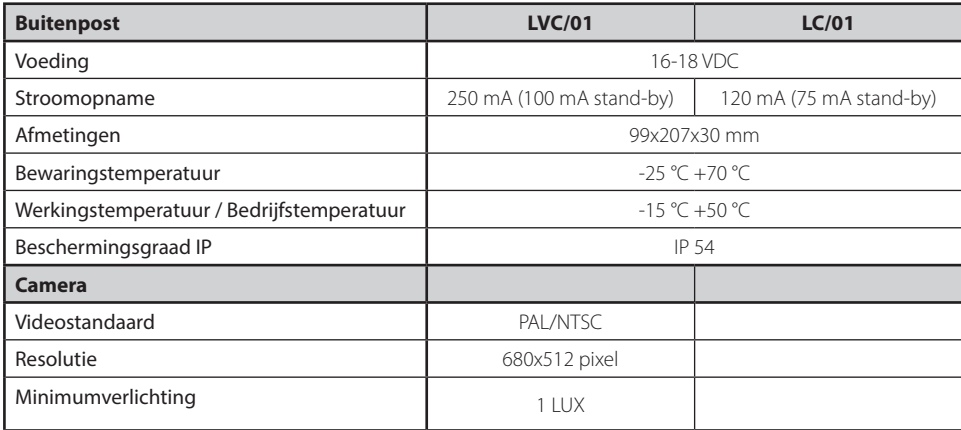

# AFSTELLING EN FUNCTIES VAN DE LAMPJES

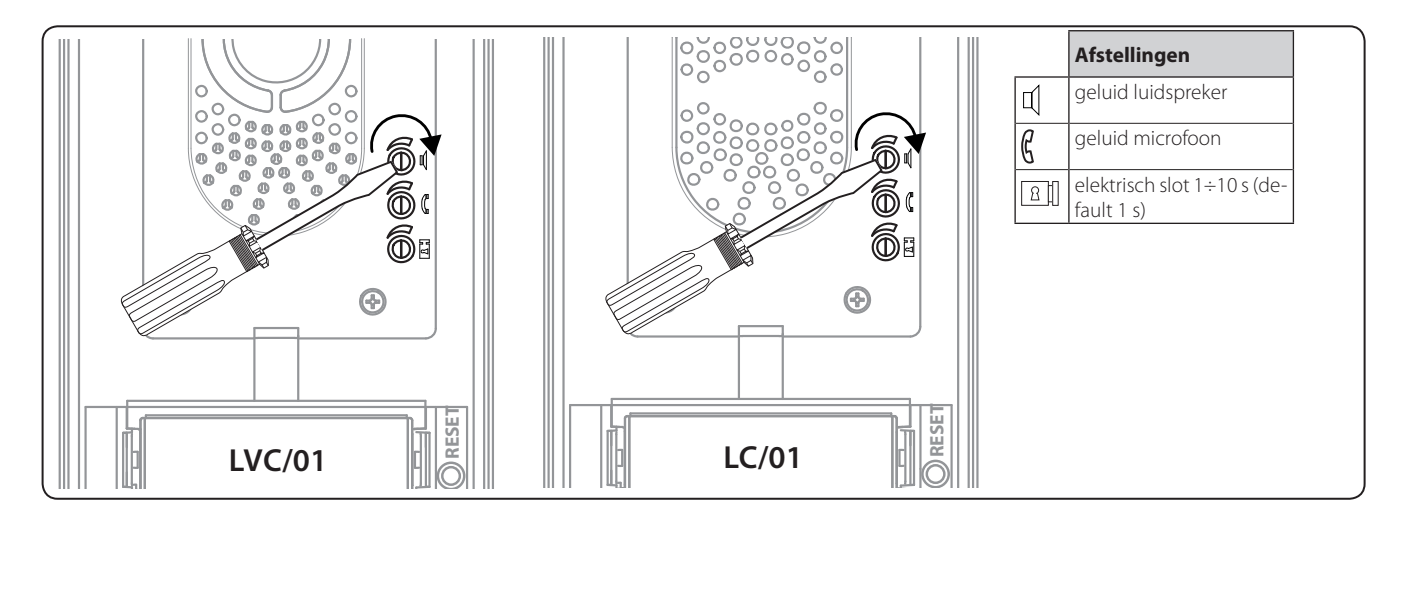

3

# GEBRUIK BUITENPOSTEN MET VAS/101

## AANSLUITINGSVOORBEELDEN

<span id="page-3-0"></span>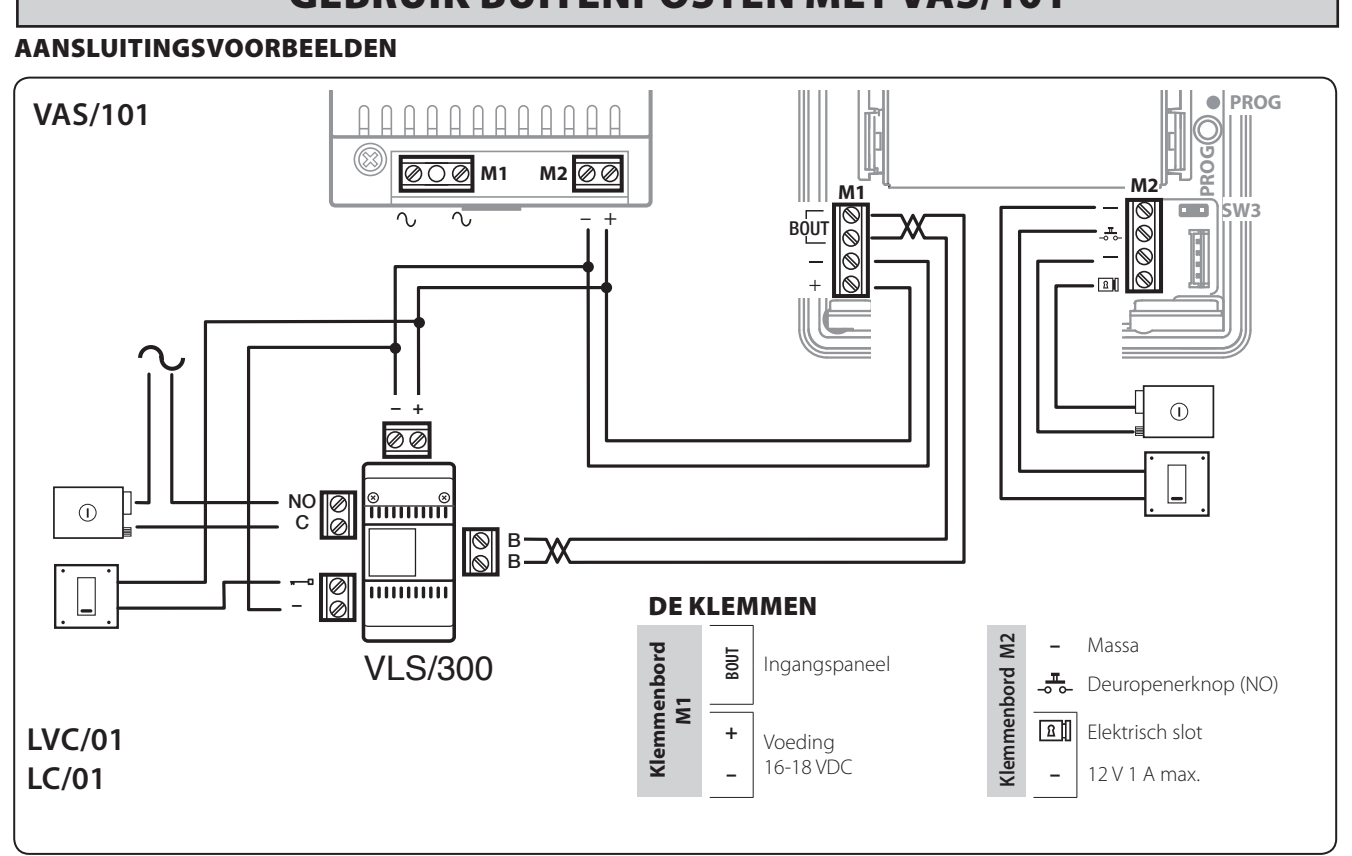

### PROGRAMMEREN

## *De eerste programmering*

**Lampjes** OUit |●Aan |<del>※</del>Traag knipperen | → Snel knipperen

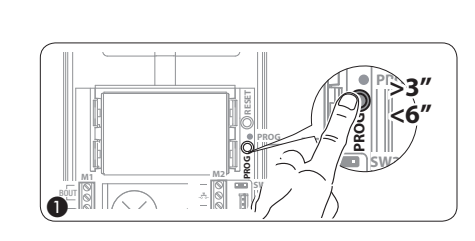

**Toegang tot de programmeerfunctie.** Houd gedurende ten minste 3 seconden de PROG-toets (1) ingedrukt en laat hem weer los (binnen 6 seconden) wanneer het PROG-lampje gaat branden en de achtergrondverlichting knippert, zoals weergegeven op fig. 2. Wanneer het PROG-lampje niet gaat branden, dan geeft dit aan dat er een defect is. Controleer de aansluitingen en open opnieuw de programmeerfunctie.

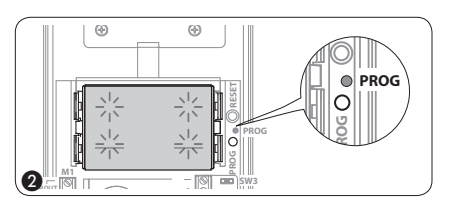

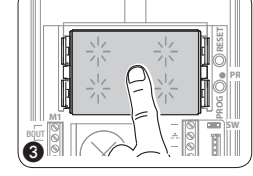

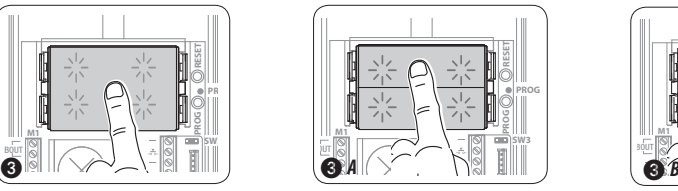

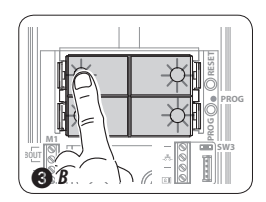

pbl

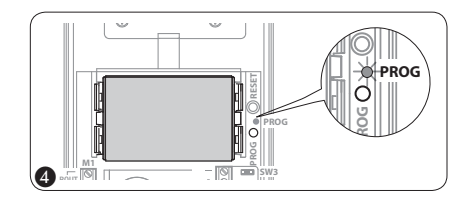

**Programmeren van het soort toetsen.** Druk op de eerste toets van de buitenpost op de weergegeven positie 3/3A/3B totdat de achtergrondverlichting niet langer knippert 4) en vast blijft branden.

<span id="page-4-0"></span>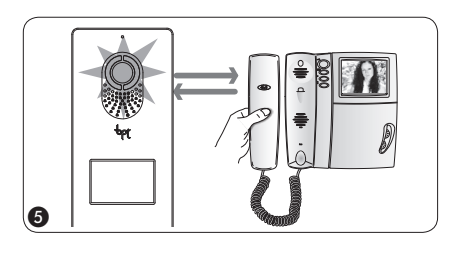

**Programmeren van de oproeptoetsen.** Hef de hoorn op (indien aanwezig) van de post die u wenst te programmeren  $\circledA$  en druk op de deuropenerknop — en AUX2  $\circledA$ . Druk op de buitenpost op de oproeptoets die u aan de binnenpost wilt koppelen  $\oslash$ . Een geluidssignaal geeft weer dat de configuratie opgeslagen is. Plaats eventueel de hoorn terug (8) en herhaal dezelfde handelingen voor alle andere posten.

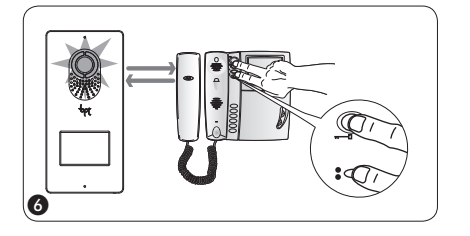

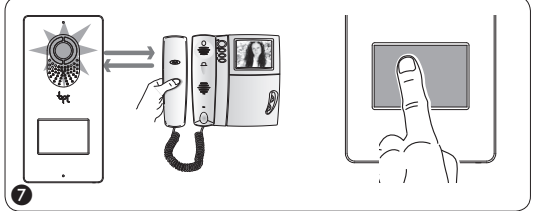

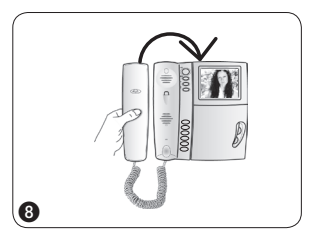

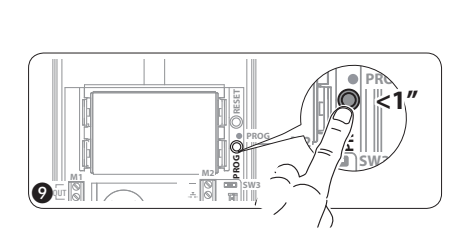

**De programmeerfunctie verlaten.** Druk kort op de PROG-toets: de PROG-lampjes gaan uit. **OPMERKING. Als er geen handelingen worden uitgevoerd, dan eindigt de procedure automatisch na 30 minuten.**

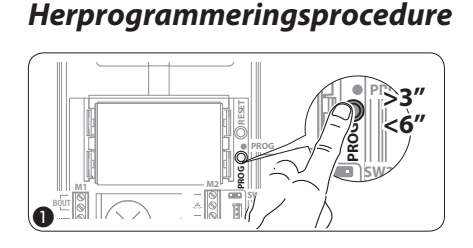

**Toegang tot de programmeerfunctie.** Houd gedurende ten minste 3 seconden de PROG-toets  $\textcircled{1}$ ingedrukt en laat hem weer los (binnen 6 seconden) wanneer het PROG-lampje knippert en de achtergrondverlichting brandt, zoals weergegeven op fig. 2. Wanneer het PROG-lampje niet gaat branden, dan geeft dit aan dat er een defect is. Controleer de aansluitingen en open opnieuw de programmeerfunctie.

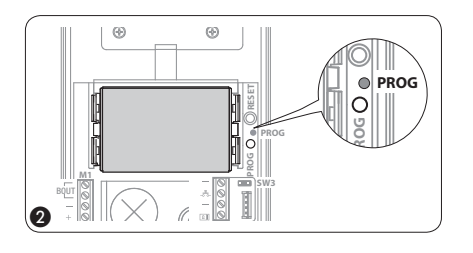

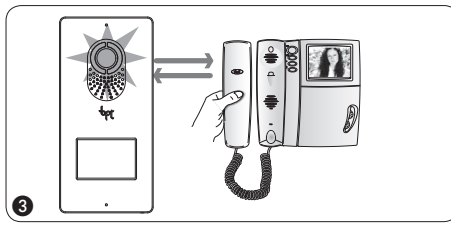

 $\bf o$ 

**Programmeren van de oproeptoetsen.** Hef de hoorn op (indien aanwezig) van de post die u wenst te programmeren 3 en druk op de deuropenerknop - en AUX2  $\diamond$  4. Druk op de buitenpost op de oproeptoets die u aan de binnenpost wilt koppelen (5). Een geluidssignaal geeft weer dat de configuratie opgeslagen is. Plaats eventueel de hoorn terug @ en herhaal dezelfde handelingen voor alle andere posten.

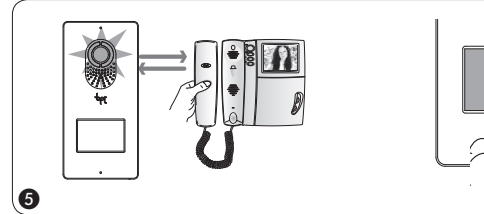

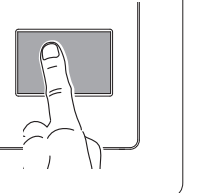

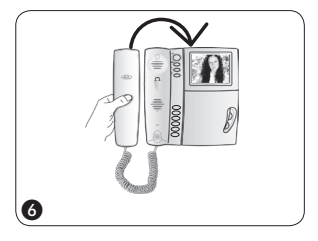

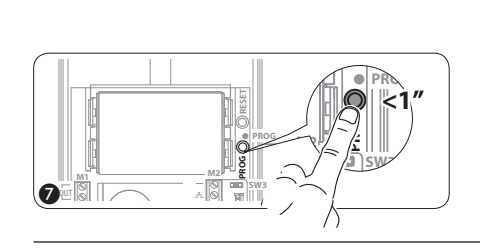

**De programmeerfunctie verlaten.** Druk kort op de PROG-toets: de PROG-lampjes gaan uit. OPMERKING. Als er geen handelingen worden uitgevoerd, dan eindigt de procedure automatisch na 30 minuten.

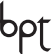

<span id="page-5-0"></span>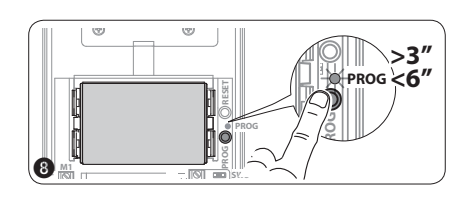

Programmeren van het soort toetsen. Tijdens de fase "Het programmeren van de oproeptoetsen", houd gedurende ten minste 3 seconden de PROG-toets (8) ingedrukt en laat hem weer los (binnen 6 seconden) wanneer het PROG-lampje gaat branden en de achtergrondverlichting knippert, zoals weergegeven op fig. (?), en de procedure "Het programmeren van het soort toetsen wordt geopend". Druk op de eerste toets van de buitenpost op de weergegeven positie (10 totdat de achtergrondverlichting niet langer knippert en vast blijft branden (ii).

Om de programmeerfunctie te verlaten, druk kort op de PROG-toets (7): het PROG-lampje gaat uit. Als er geen handelingen worden uitgevoerd, dan eindigt de procedure automatisch na 30 minuten.

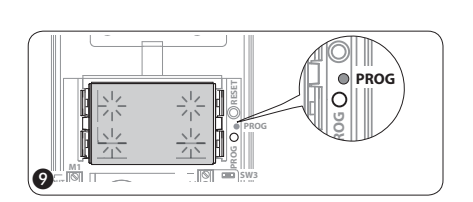

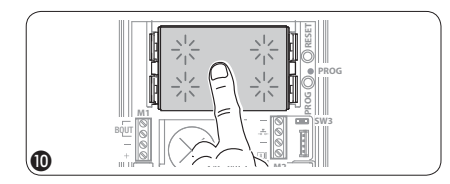

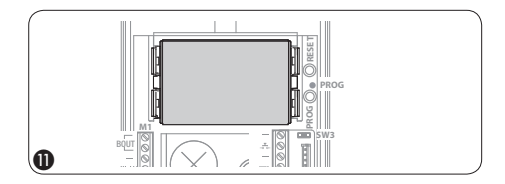

## EEN INTERCOMGROEP PROGRAMMEREN

 $\bm{B}$  Het programmeren van de intercomgroep mag ALLEEN uitgevoerd worden NADAT alle binnenposten een oproeptoets toegewezen heb**ben gekregen.**

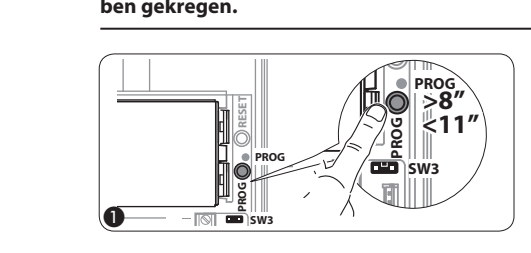

Met jumper SW3 ingeschakeld (default). Houd de PROG-toets gedurende ten minste 8 seconden ingedrukt en laat hem weer los (binnen de 11 seconden)  $\textcircled{1}$  wanneer het PROG-lampje snel knippert en de achtergrondverlichting van de toetsen gaat branden zoals weergegeven op fig. (2). Om de intercomfunctie te activeren, ga naar de binnenpost die u wilt programmeren en druk op de oproepknop waarmee u de oproep wilt uitvoeren. Een geluidssignaal geeft aan dat de programmering voltooid is 3. Herhaal deze handelingen voor alle andere binnenposten die u aan de intercomgroep wilt toevoegen. Druk vervolgens kort op de PROG-toets (4).

OPMERKING. Als er geen handelingen worden uitgevoerd, dan eindigt de procedure automatisch na 30 minuten.

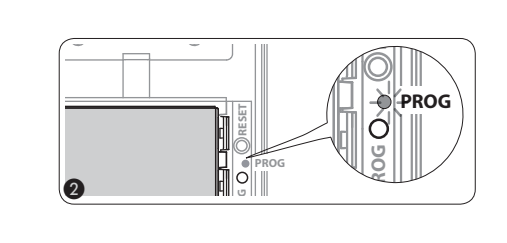

y **Wanneer een binnenpost toegevoegd wordt aan een intercomgroep door het toewijzen van een oproeptoets, is het niet langer mogelijk om hem uit te sluiten uit diezelfde groep. Wanneer u echter de oproeptoets van een binnenpost die reeds als intercom is geprogrammeerd wilt wijzigen, of nieuwe binnenposten wilt toevoegen aan de groep, volstaat het om de sequentie te herhalen die beschreven is in de paragraaf "Een intercomgroep programmeren".**

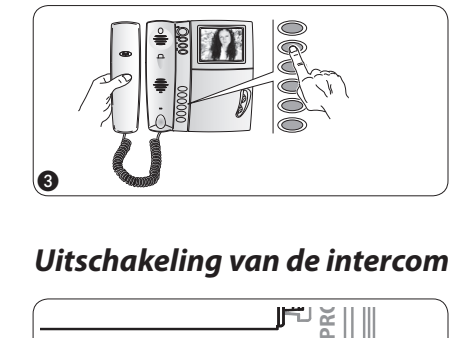

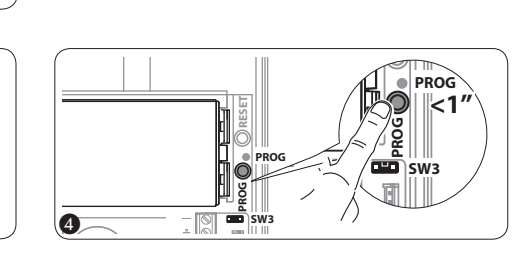

# **PROG** *Uitschakeling van de intercomfunctie*

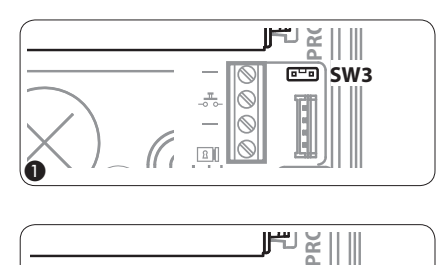

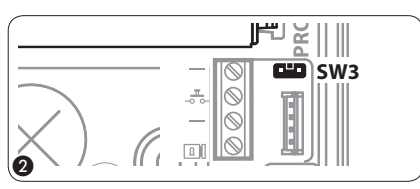

Om de intercomfunctie uit te schakelen, volstaat het om de jumper SW3 ① uit te schakelen; op deze wijze wordt ook het programmeren van de intercomgroep geblokkeerd. Om de functie opnieuw te activeren volstaat het om de jumper SW3  $\Omega$  opnieuw in te schakelen.

<span id="page-6-0"></span>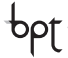

# GEBRUIK BUITENPOSTEN MET VA/01

# AANSLUITINGSVOORBEELDEN

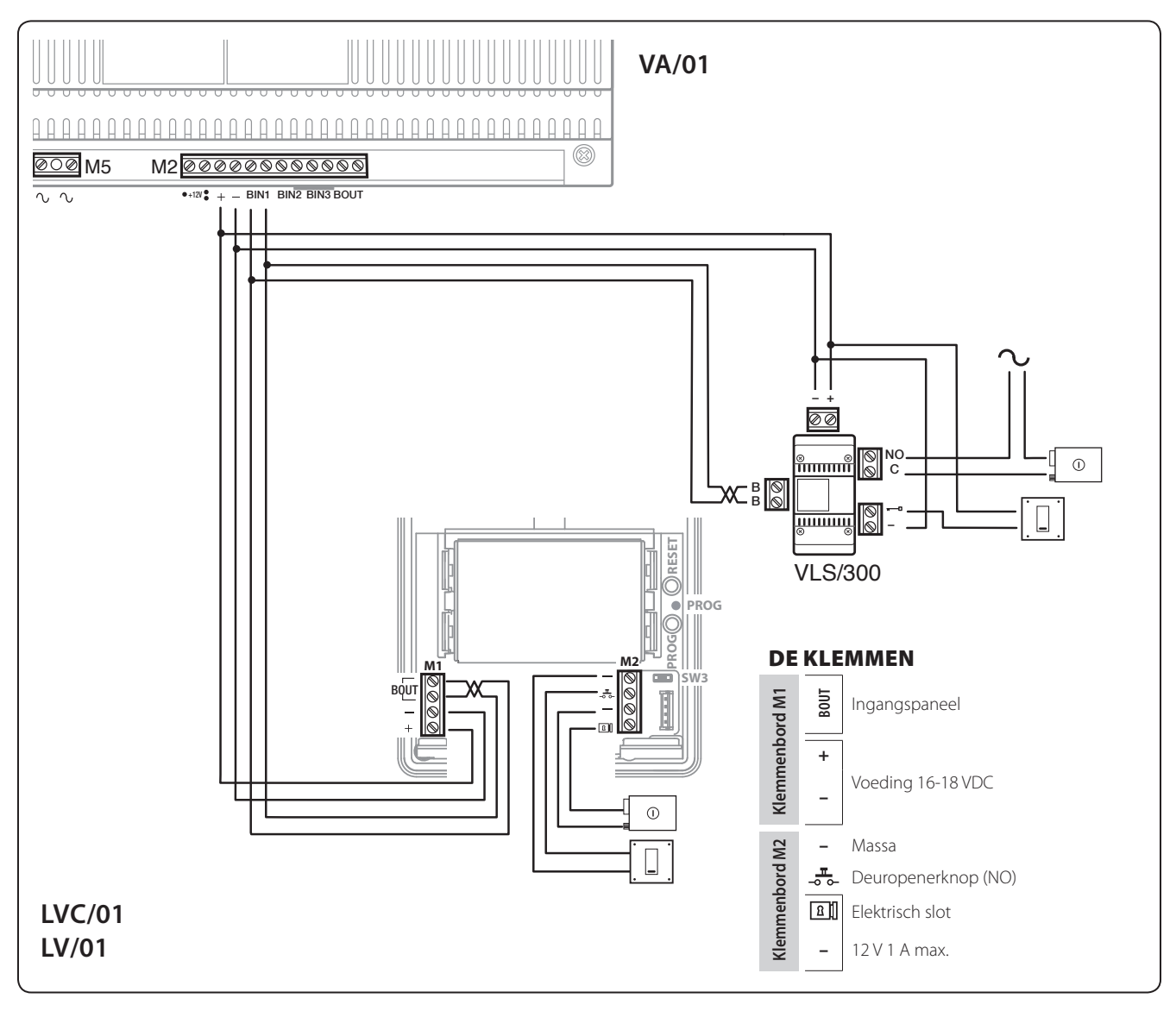

# *Configuratie van de oproepen*

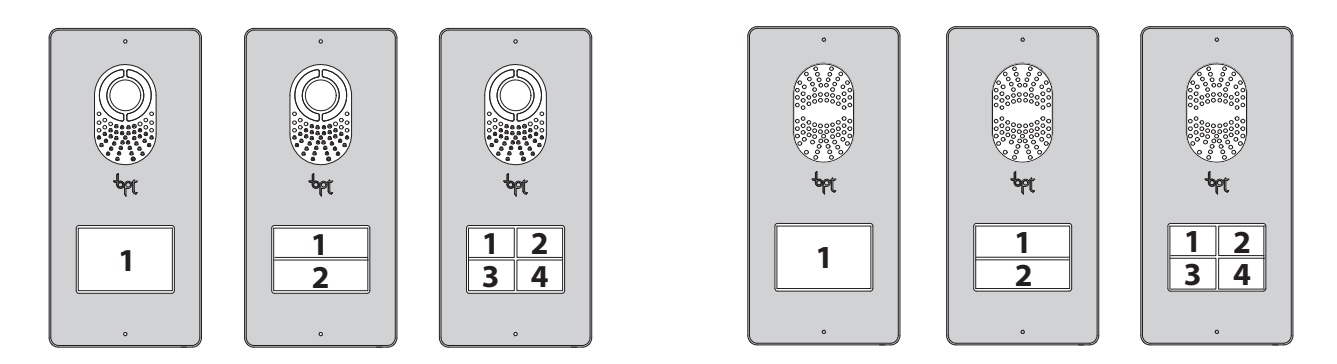

# bpt

# <span id="page-7-0"></span>*De eerste programmering met EEN buitenpost*

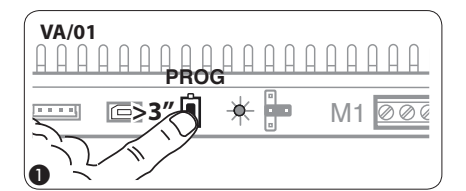

Toegang tot de programmeerfunctie. Druk op de PROG-toets van de voeding 1 totdat het PROGlampje gaat branden. Als het PROG-lampje niet gaat branden, dan geeft dit aan dat er een defect is Controleer de aansluitingen en open opnieuw de programmeerfunctie. Het PROG-lampje en de achtergrondverlichting van de toetsen gaan branden zoals weergegeven op fig. 2. Wacht 5 seconden totdat de autotest voltooid is en ga verder zoals hieronder aangegeven.

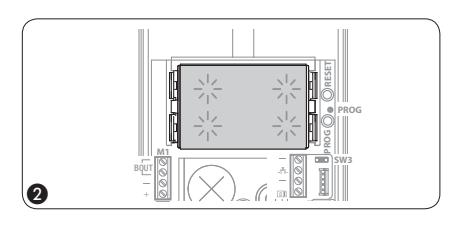

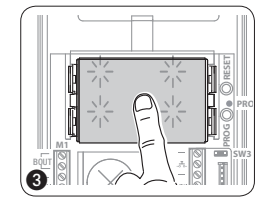

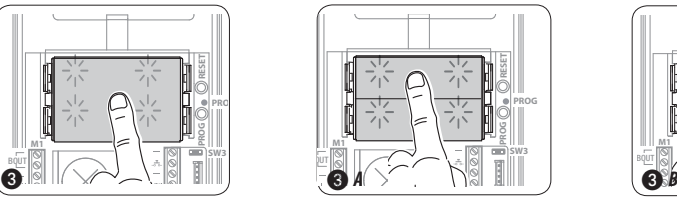

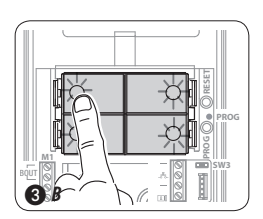

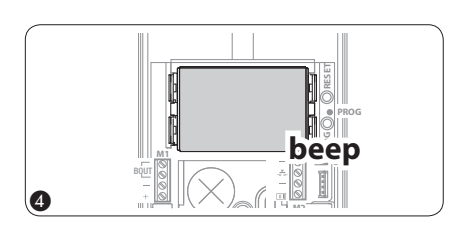

**Programmeren van het soort toetsen.** Druk op de eerste toets van de buitenpost op de weergegeven positie (3)/(3)**A**/(3)**B** totdat de achtergrondverlichting niet langer knippert (4) en vast blijft branden. Een geluidssignaal geeft de toegang tot de functie "Het programmeren van de oproeptoetsen" aan.

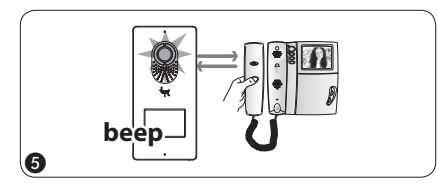

**Programmeren van de oproeptoetsen.** Hef de hoorn op (indien aanwezig) van de post die u wenst te programmeren  $\circledS$  en druk op de deuropenerknop - en AUX2  $\circledast$   $\circledast$ . Druk op de buitenpost op de oproeptoets die u aan de binnenpost wilt koppelen  $\oslash$ . Een geluidssignaal geeft weer dat de configuratie opgeslagen is. Plaats eventueel de hoorn terug  $\circledast$  en herhaal dezelfde handelingen voor alle andere posten.

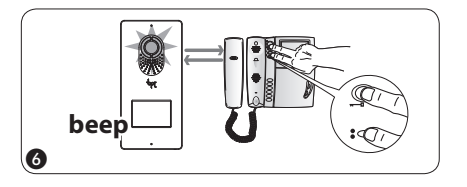

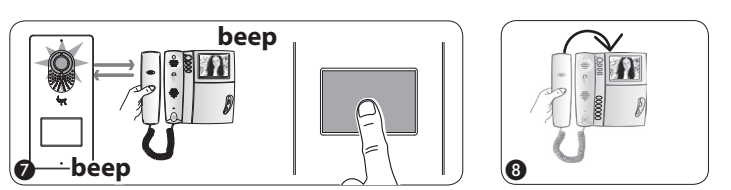

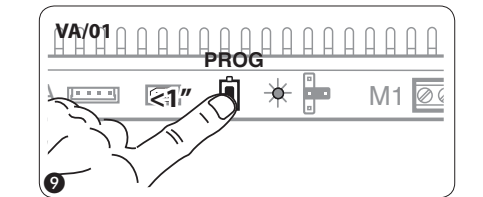

**De programmeerfunctie verlaten.** Druk kort op de PROG-toets: de PROG-lampjes gaan uit en de buitenpost belt niet langer. OPMERKING. Als er geen handelingen worden uitgevoerd, dan eindigt de procedure automatisch na 30 minuten.

### *De eerste programmering met MEERDERE buitenposten*

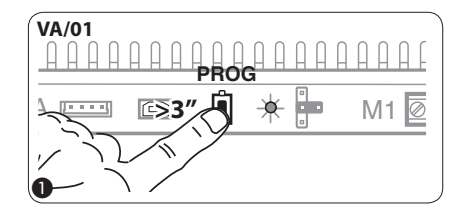

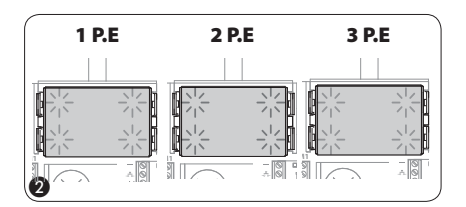

Toegang tot de programmeerfunctie. Druk op de PROG-toets van de voeding 1 totdat het PROGlampje gaat branden. Wanneer het PROG-lampje onmiddellijk dooft, dan geeft dit aan dat de aansluitingen tussen de voeding en de buitenpost defect zijn. Controleer de aansluitingen en open opnieuw de programmeerfunctie. Het PROG-lampje en de achtergrondverlichting van de toetsen gaan branden zoals weergegeven op fig. 2. Wacht 5 seconden totdat de autotest voltooid is en ga verder zoals hieronder aangegeven.

<span id="page-8-0"></span>pbĺ

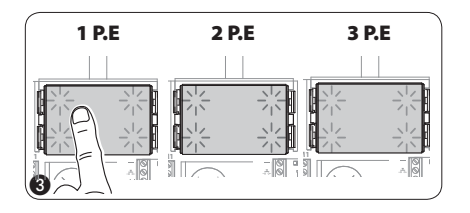

Programmeren van het soort toetsen. Druk op de eerste toets van de buitenpost 3 totdat de achtergrondverlichting niet langer knippert en vast blijft branden 4. Herhaal de handeling op alle buitenposten die u wilt programmeren (4) (5): Daarna nemen de meldingen de configuratie (6) aan. Een geluidssignaal geeft de toegang tot de functie "Het programmeren van de oproeptoetsen" aan.

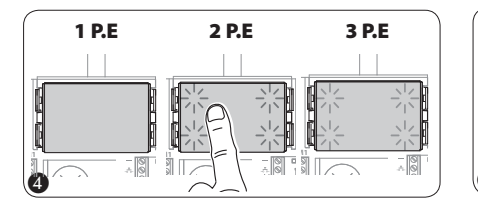

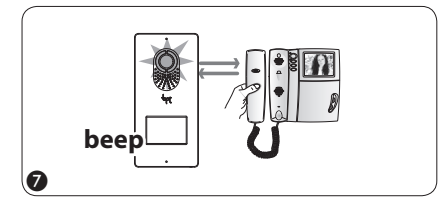

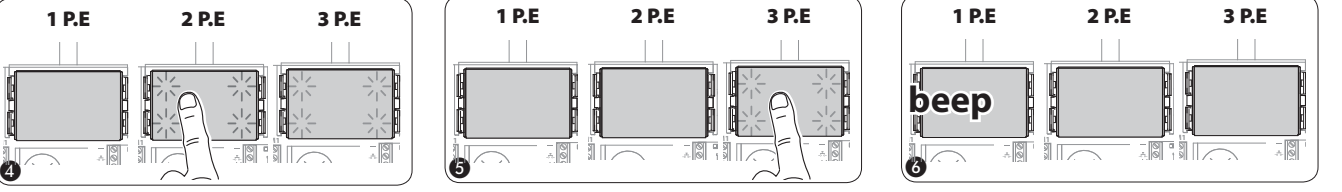

**Programmeren van de oproeptoetsen.** Hef de hoorn op (indien aanwezig) van de post die u wenst te programmeren  $\oslash$  en druk op de deuropenerknop — en AUX2  $\clubsuit$   $\oslash$ . Druk op de oproeptoets van de buitenpost die u aan de binnenpost wilt koppelen (9). Een geluidssignaal geeft weer dat de configuratie opgeslagen is. Plaats eventueel de hoorn @ terug en herhaal dezelfde handelingen voor alle andere posten.

De handeling kan alleen uitgevoerd worden met het geluidssignaal ingeschakeld (PE1 op fig. 6). Om de buitenpost waarvan de oproepen geprogrammeerd worden te wijzigen, moet u een van de oproepknoppen gedurende ten minste 3 seconden ingedrukt houden.

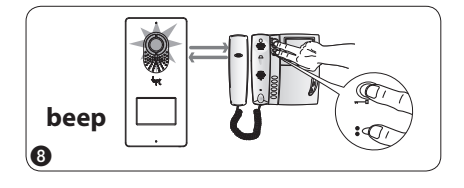

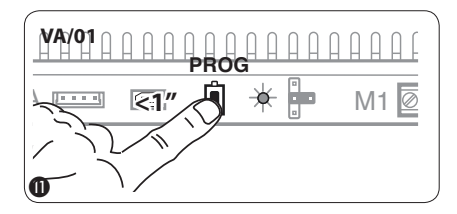

*Herprogrammeringsprocedure*

I J **beep** beep

**De programmeerfunctie verlaten.** Druk kort op de PROG-toets: de PROG-lampjes gaan uit en de buitenpost belt niet langer.

OPMERKING. Als er geen handelingen worden uitgevoerd, dan eindigt de procedure automatisch na 30 minuten.

# **VA/01**  $\begin{bmatrix} 1 \\ 1 \end{bmatrix}$ **PROG**  $* \vdash$  M1  $\boxed{\circ}$ **>3''**  $\boldsymbol{0}$

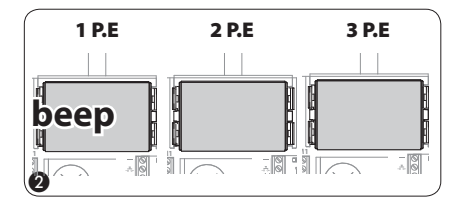

Toegang tot de programmeerfunctie. Druk op de PROG-toets van de voeding (1) totdat het PROGlampje gaat branden. Het PROG-lampje en de achtergrondverlichting van de toetsen gaan branden zoals weergegeven op fig. 2. Wacht 5 seconden totdat de autotest voltooid is en ga verder zoals hieronder aangegeven.

**M2**

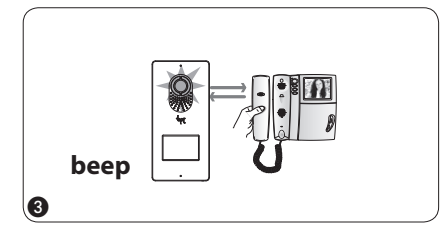

**Programmeren van de oproeptoetsen.** Hef de hoorn op (indien aanwezig) van de post die u wenst te programmeren 3 en druk op de deuropenerknop - en AUX2 \$ 4. Druk op de buitenpost op de oproeptoets die u aan de binnenpost wilt koppelen (5). Een geluidssignaal geeft weer dat de configuratie opgeslagen is. Plaats eventueel de hoorn terug 6 en herhaal dezelfde handelingen voor alle andere posten. De handeling kan alleen uitgevoerd worden met het geluidssignaal ingeschakeld (PE1 op 2). Om de buitenpost waarvan de oproepen geprogrammeerd worden te wijzigen, moet u een van de oproepknoppen gedurende ten minste 3 seconden ingedrukt houden.

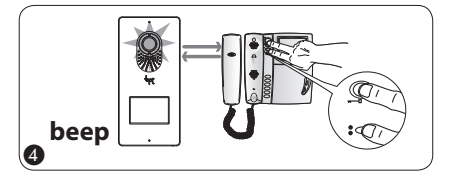

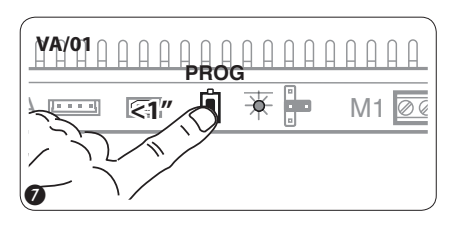

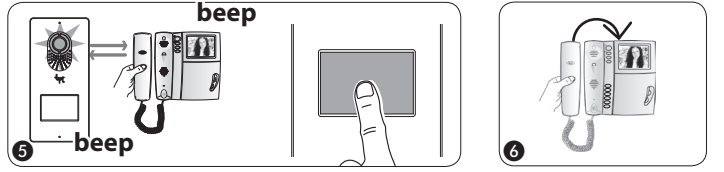

**De programmeerfunctie verlaten.** Druk kort op de PROG-toets: de PROG-lampjes gaan uit en de buitenpost belt niet langer. OPMERKING. Als er geen handelingen worden uitgevoerd, dan eindigt de procedure automatisch na 30 minuten.

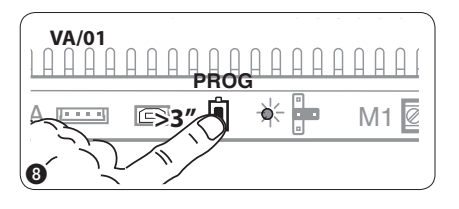

**Programmeren van het soort toetsen.** Tijdens de fase van het "Programmeren van de oproeptoetsen" a, druk op de PROG-toets van de voeding en houdt hem ingedrukt om toegang te krijgen tot de procedure "Programmeren van het soort toetsen" (9). Druk op een van de oproeptoetsen van de buitenposten die u opnieuw wilt programmeren. De achtergrondverlichting van de oproeptoetsen (0) houdt op met knipperen. Herhaal de handeling voor alle buitenposten die u opnieuw wilt programmeren @ en @. Wanneer u alle buitenposten opnieuw programmeert, is de configuratie zoals weergegeven op fig. 2. Om de programmeerfunctie te verlaten, druk kort op de PROG-toets van de voeding ®: de PROGlampjes en de lampjes van de achtergrondverlichting van de toetsen gaan uit. Als er geen handelingen worden uitgevoerd, dan eindigt de procedure automatisch na 30 minuten.

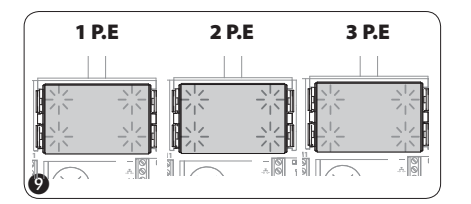

**M1** BOUT SWARE RESETTED BY A RESETTED BY A RESETTED BY A RESETTED BY A RESETTED BY A RESETTED BY A RESETTED BY A RE<br>BOUT A RESETTED BY A RESETTED BY A RESETTED BY A RESETTED BY A RESETTED BY A RESETTED BY A RESETTED BY A RESET **M1** BOUT **SW3 PROG RESET PROG M1** BOUT **SW3 PROG RESET PROG**

**M2**

**M2**

**M2**

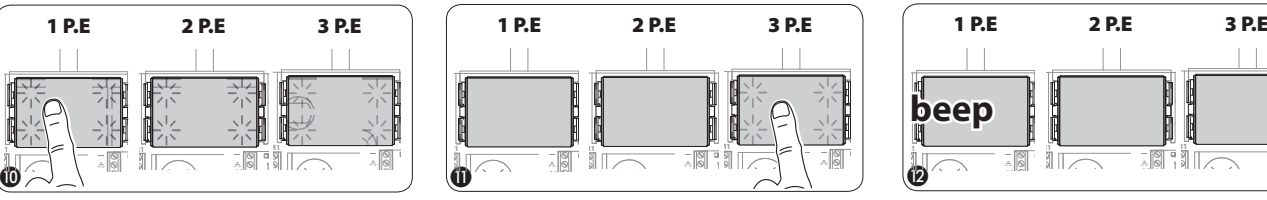

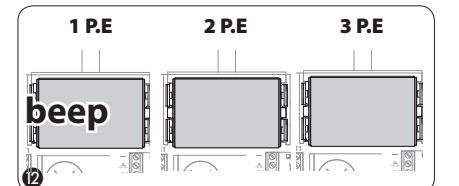

**M2**

**M2**

bpf

**M2**

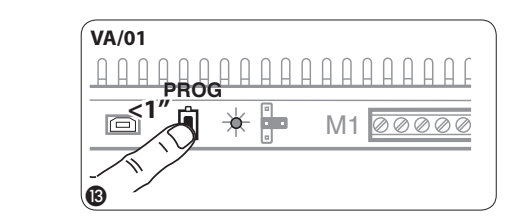

**Wanneer er een buitenpost wordt toegevoegd, vervangen of verwijderd, kunnen de veranderingen aangebracht worden door de procedure "Programmeren van het soort toetsen" (zie fig.**  $\circledS$ **-** $\circledS$ **).** 

<span id="page-10-0"></span>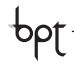

# SCHEMA'S VAN DE INSTALLATIE

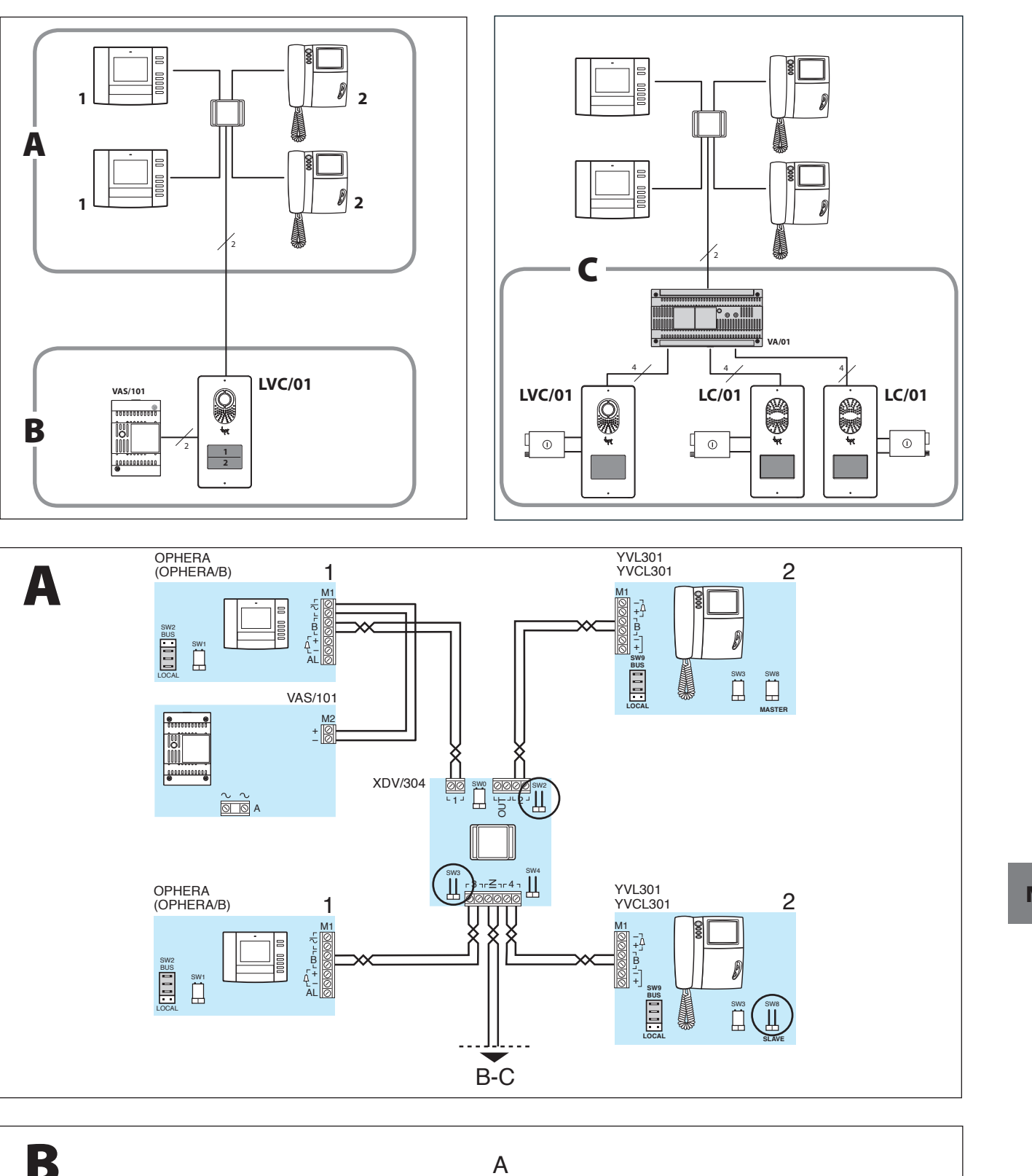

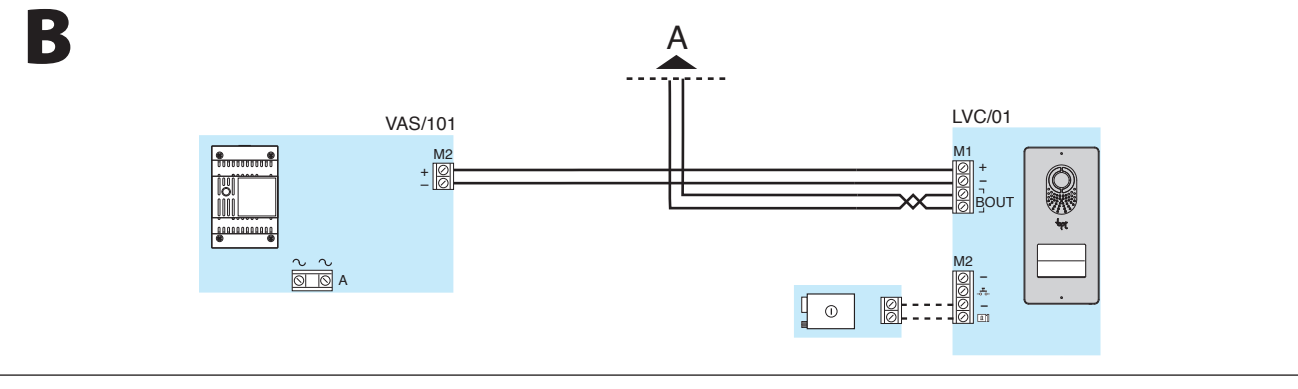

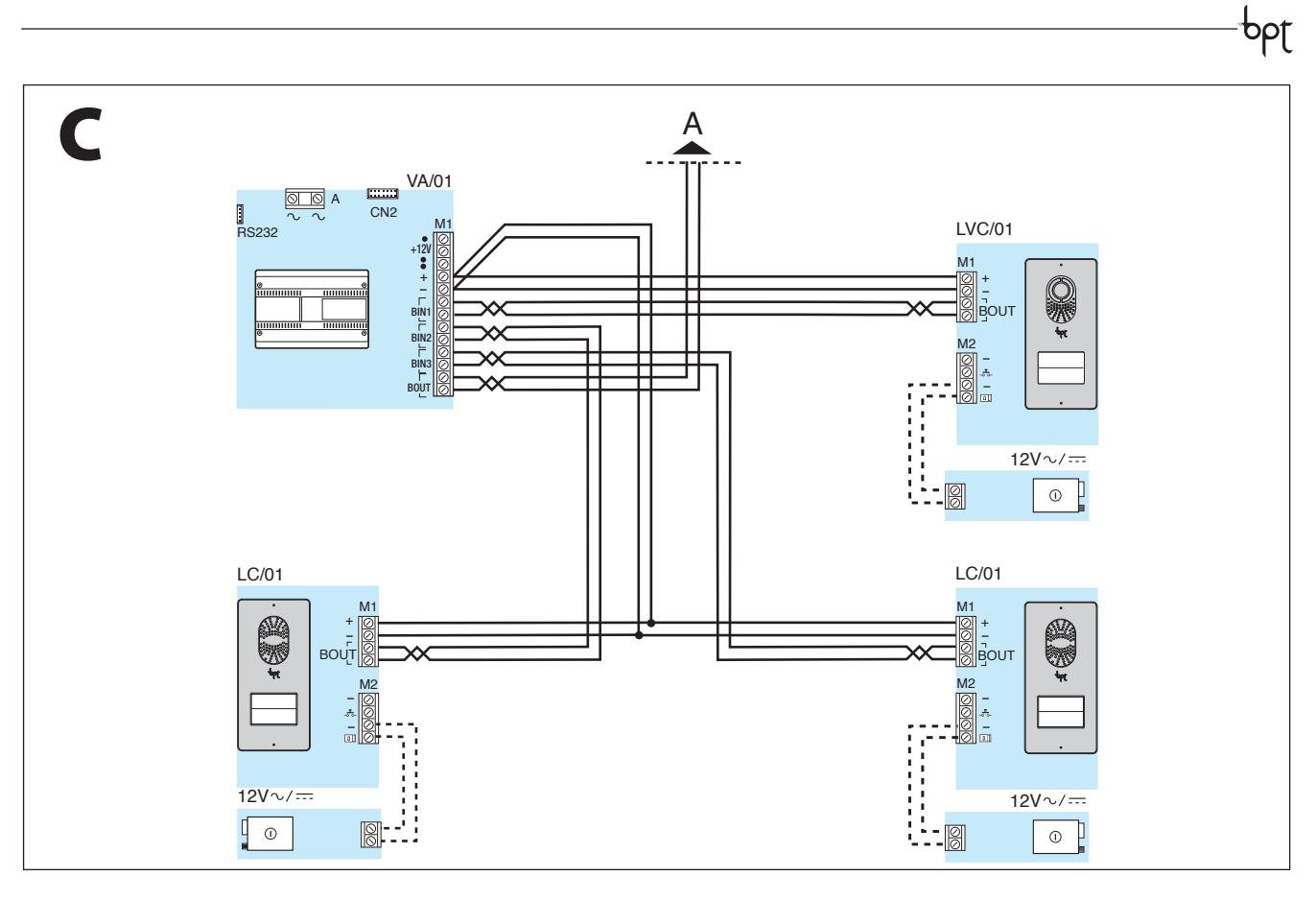

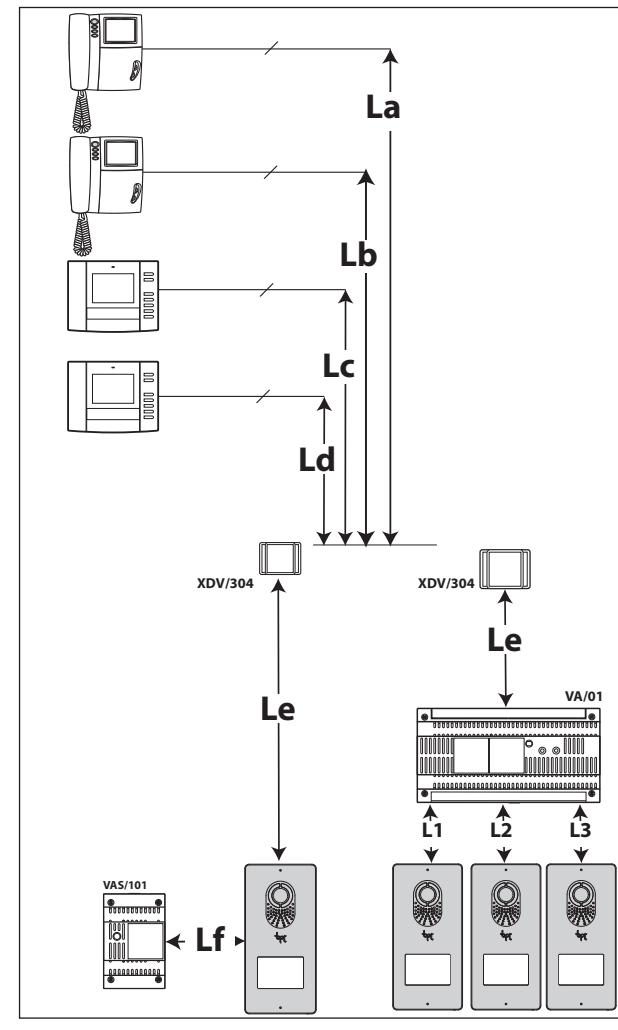

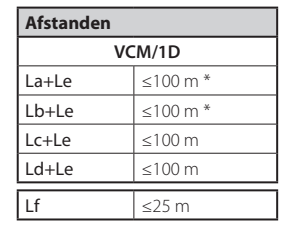

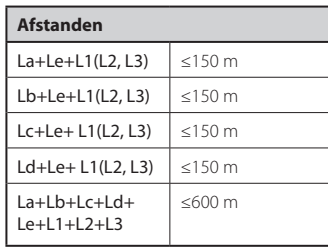

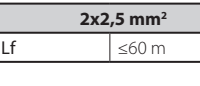

\* \* ≤ 80 m met YVL301+XDV/304

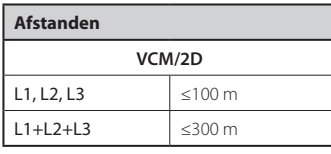

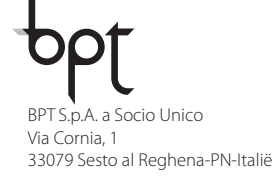

 $-\rho$ pf

### СОДЕРЖАНИЕ

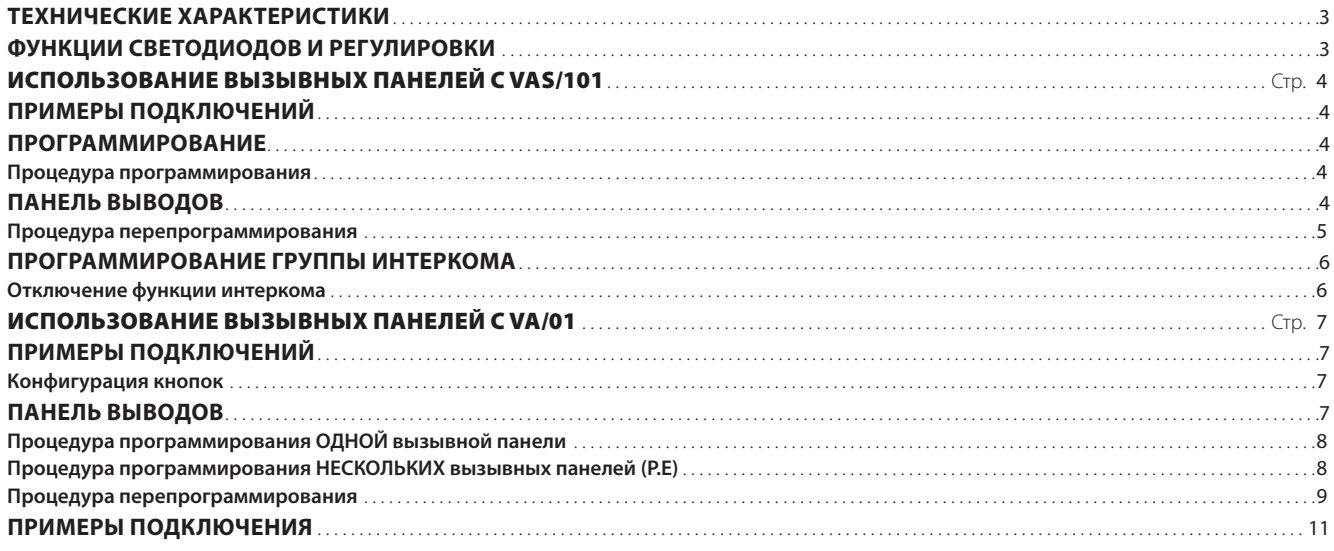

#### **Общие предупреждения**

- Перед началом работ по установке внимательно ознакомьтесь с инструкциями и выполните установку согласно рекомендациям производителя.
- После снятия упаковки проверьте состояние устройства.
- Не давайте детям элементы упаковки (полиэтиленовые пакеты, пенополистирол и т. д.), так как это может быть опасно.
- Установка, программирование, ввод в эксплуатацию и обслуживание продукта должны выполняться только квалифицированным и специально обученным персоналом с соблюдением действующих стандартов, включая требования по охране труда и технике безопасности.
- Работы следует проводить в хорошо освещенных помещениях, с использованием исправных инструментов, принадлежностей и оборудования.
- Устройство должно быть установлено в соответствии с классом защиты IP, указанным в технических характеристиках.
- Электрическая система должна соответствовать стандартам и правилам, действующим в стране, где устанавливается устройство.
- Неиспользуемые провода кабеля должны быть заизолированы.
- Спаяйте соединения и концы проводов, чтобы предотвратить возникновение неисправностей, вызванных окислением проводов.
- После завершения установки всегда следует проверять правильность работы прибора и системы в целом.
- Перед чисткой или техническим обслуживанием следует отсоединять устройство от источника электропитания. Если устройства подключены к сети, отключите их, используя выключатель, установленный между устройствами и источником питания.
- В случае неправильной работы или отказа устройства отсоедините его от источника питания и не разбирайте.
- В случае необходимости ремонта следует обращаться только в центр технической поддержки, сертифицированный изготовителем, и всегда использовать запасные детали, поставляемые компанией Bpt s.p.a.
- Устройства следует использовать только в целях, для которых они предназначены.
- Невыполнение перечисленных выше требований может привести к нарушению безопасности работы с прибором.
- Производитель не несет никакой ответственности за любые повреждения, возникшие в результате неправильного, некорректного или неоправданного использования.

### **УТИЛИЗАЦИЯ**

Не загрязняйте окружающую среду упаковочным материалом: убедитесь, что утилизация выполнена в соответствии с нормативами, действующими в стране использования продукта.

- По окончании срока службы оборудования утилизируйте его надлежащим образом.
- Оборудование следует утилизировать в соответствии с действующими нормативами, по возможности используя повторную переработку составных частей.

Компоненты, подлежащие повторной переработке, имеют соответствующий символ и аббревиатуру материала.

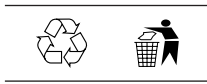

2

# ТЕХНИЧЕСКИЕ ХАРАКТЕРИСТИКИ

<span id="page-14-0"></span> $p$ 

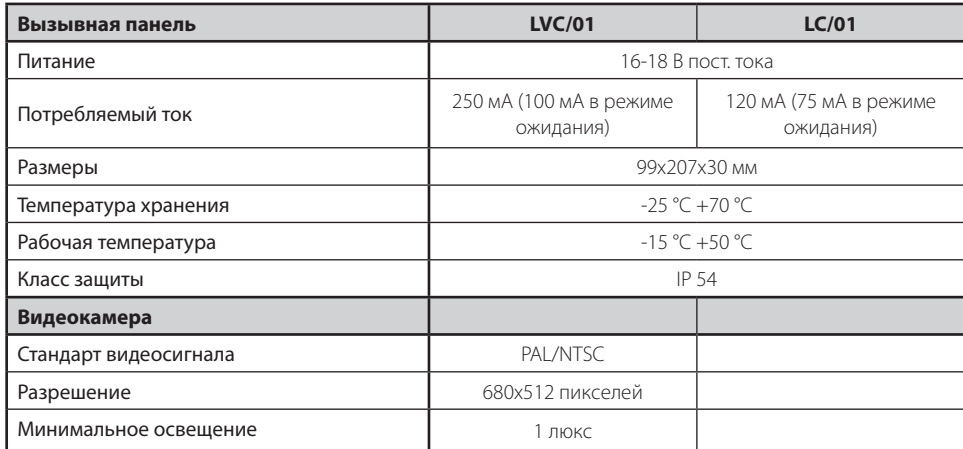

# ФУНКЦИИ СВЕТОДИОДОВ И РЕГУЛИРОВКИ

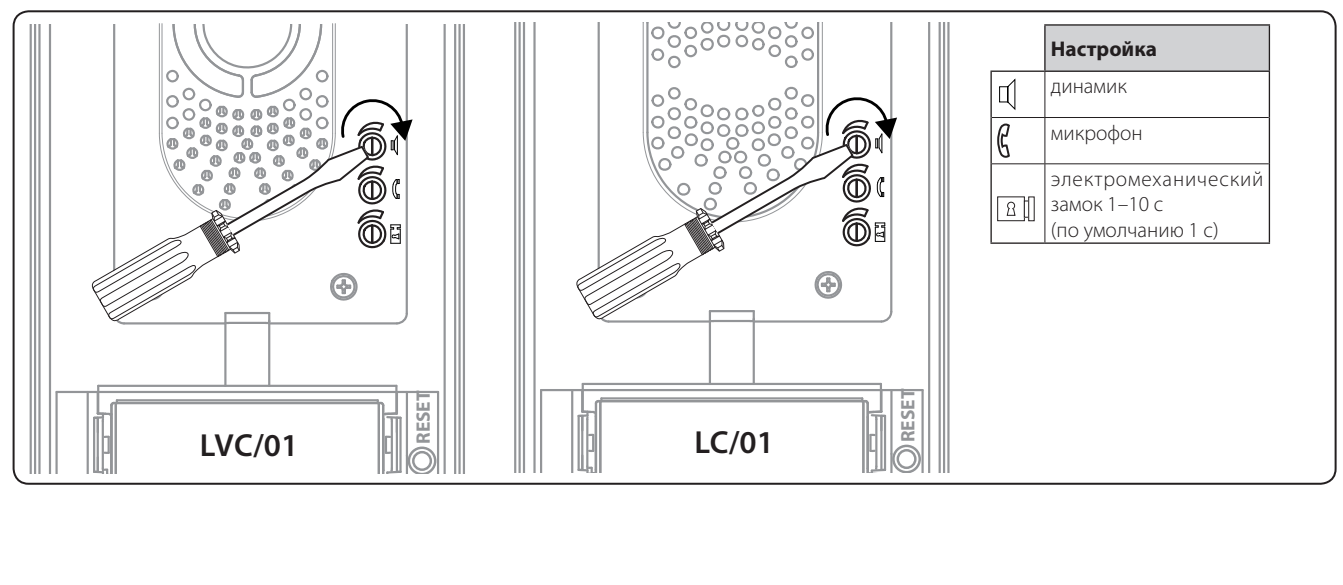

RU

# ИСПОЛЬЗОВАНИЕ ВЫЗЫВНЫХ ПАНЕЛЕЙ С VAS/101

# ПРИМЕРЫ ПОДКЛЮЧЕНИЙ

<span id="page-15-0"></span>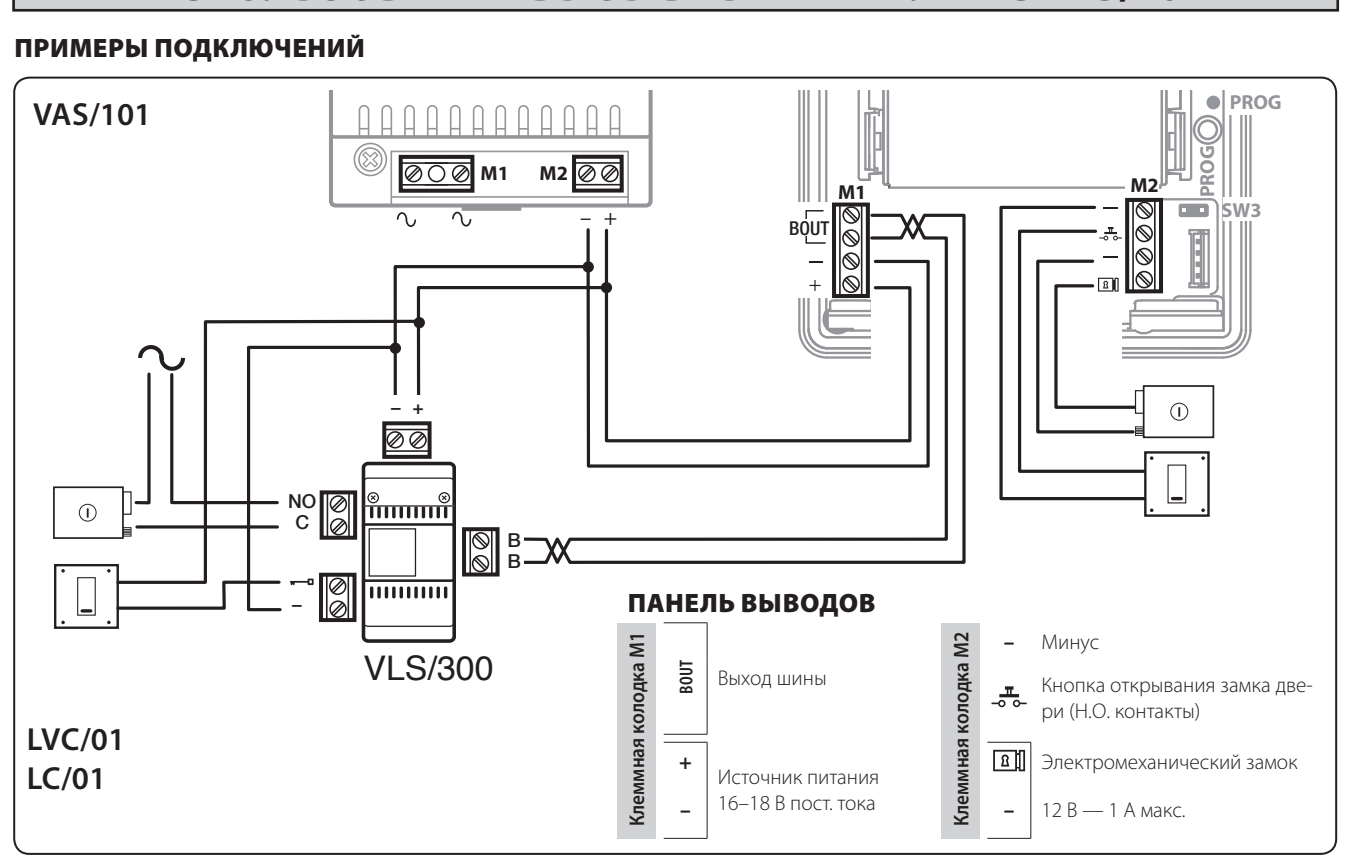

# ПРОГРАММИРОВАНИЕ

### *Процедура программирования*

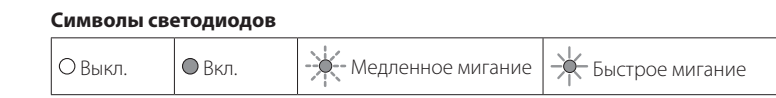

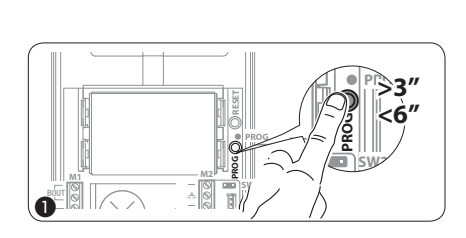

**Вход в режим программирования.** Удерживайте кнопку PROG 1 не менее 3 секунд, затем отпустите ее (не позднее 6 секунд), в результате загорится светодиод PROG и начнет мигать подсветка кнопок, как показано на рис.  $Q$ . Если светодиод PROG не загорается, это означает, что есть неисправность. Проверьте соединения и повторно войдите в режим программирования.

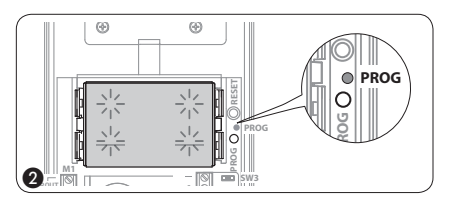

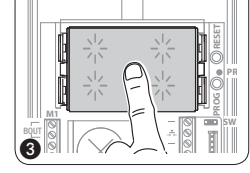

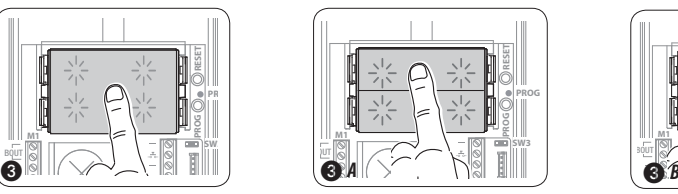

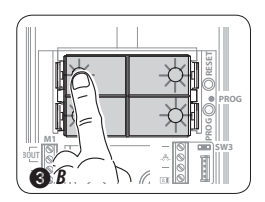

bpf

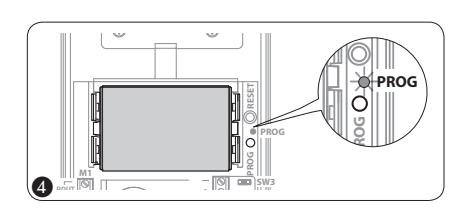

**Программирование типа кнопок** Нажмите на первую кнопку на вызывной панели в положении, указанном на  $(3)/3$   $A/3$   $B$  и удерживайте ее, пока светодиоды подсветки не перестанут мигать  $(4)$ и начнут постоянно светиться.

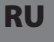

<span id="page-16-0"></span>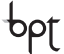

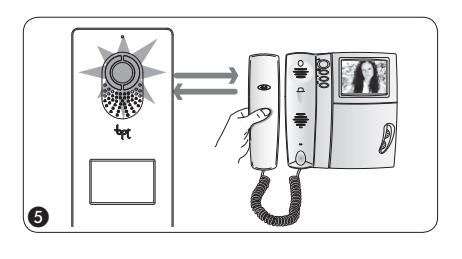

**Программирование кнопок вызова.** Поднимите трубку абонентского устройства (при наличии), которое требуется запрограммировать (5), затем одновременно нажмите на кнопки открытия дверного замка - и AUX2  $\bullet$  6. На вызывной панели нажмите ту кнопку вызова, которой будет вызываться данное абонентское устройство (7): звуковой сигнал будет означать, что настройка выполнена. Положите трубку на абонентское устройство  $\circledast$  и продолжите программирование, выполняя те же действия для других устройств.

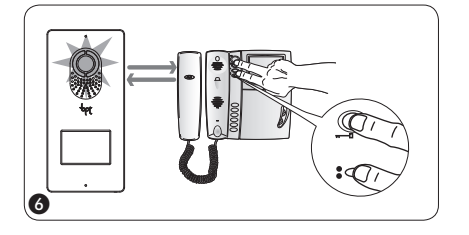

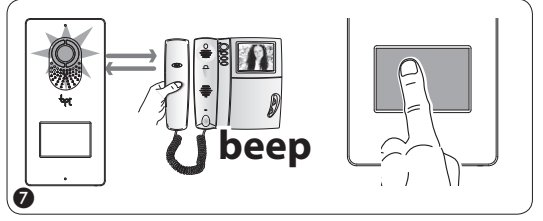

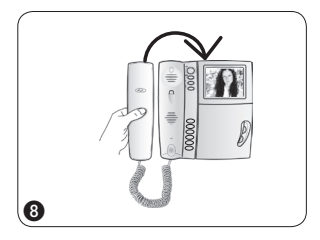

**our M2 SW3 PROG RESET PROG M1 M2 SW3 PROG PROG PROG <1''**

**Выход из режима программирования.** Кратковременно нажмите на кнопку PROG (9): светодиод PROG выключится.

ПРИМЕЧАНИЕ. Если действие не выполнено, выход из режима будет произведен автоматически через 30 минут.

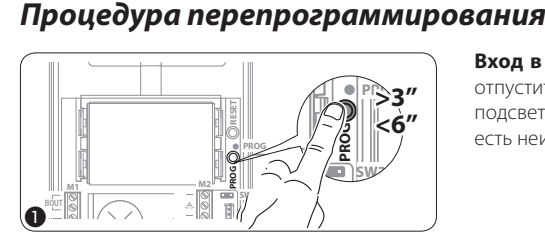

**Вход в режим программирования.** Удерживайте кнопку PROG  $\overline{0}$  не менее 3 секунд, затем отпустите ее (не позднее 6 секунд), в результате загорится светодиод PROG и начнет мигать подсветка кнопок, как показано на рис. (2). Если светодиод PROG не загорается, это означает, что есть неисправность. Проверьте соединения и повторно войдите в режим программирования.

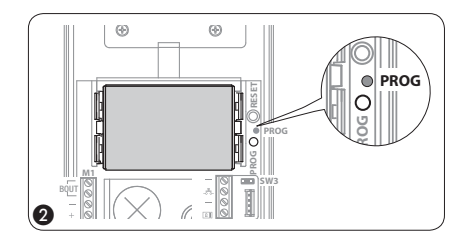

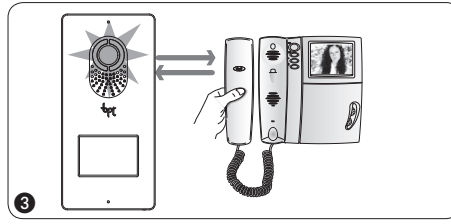

 $\bf o$ 

**Программирование кнопок вызова.** Поднимите трубку абонентского устройства (при наличии), которое требуется запрограммировать  $\circledA$ , затем одновременно нажмите на кнопки открытия дверного замка **— и** AUX2  $\bullet$  4. На вызывной панели нажмите ту кнопку вызова, которой будет вызываться данное абонентское устройство (5): звуковой сигнал будет означать, что настройка выполнена. Положите трубку на абонентское устройство 6 и продолжите программирование, выполняя те же действия для других устройств.

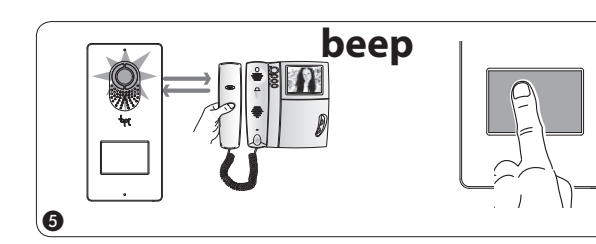

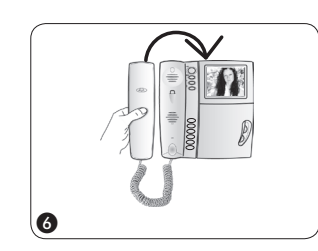

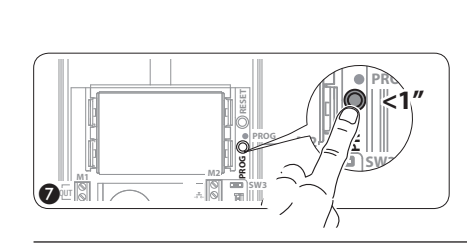

**Выход из режима программирования.** Кратковременно нажмите на кнопку PROG (2): светодиод PROG выключится.

ПРИМЕЧАНИЕ. Если действие не выполнено, выход из режима будет произведен автоматически через 30 минут.

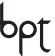

<span id="page-17-0"></span>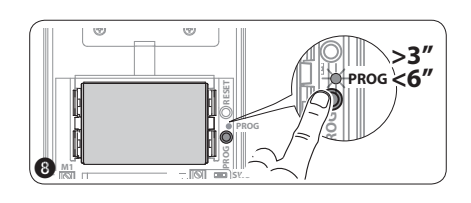

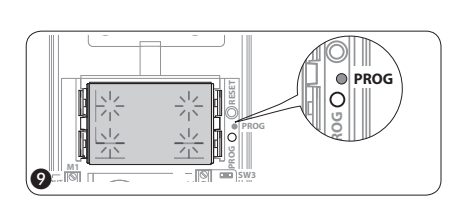

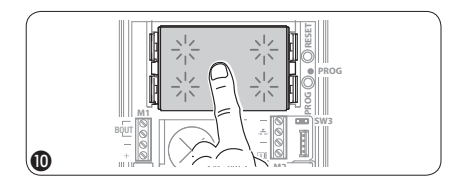

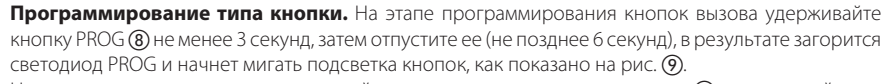

Нажмите на первую кнопку на вызывной панели в положении, указанном на  $\widehat{00}$  и удерживайте ее, пока светодиоды подсветки не перестанут мигать  $\scriptstyle\textcircled{10}$  и начнут постоянно светиться.

В конце выйдите из режима программирования, кратковременно нажав на кнопку PROG  $Q$ : светодиод PROG выключится. Если действие не выполнено, выход из режима будет произведен автоматически через 30 минут.

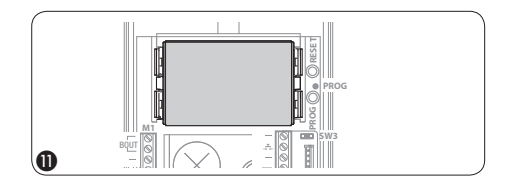

### ПРОГРАММИРОВАНИЕ ГРУППЫ ИНТЕРКОМА

y **Программирование группы интеркома следует проводить ТОЛЬКО ПОСЛЕ назначения кнопки вызова для всех абонентских устройств.**

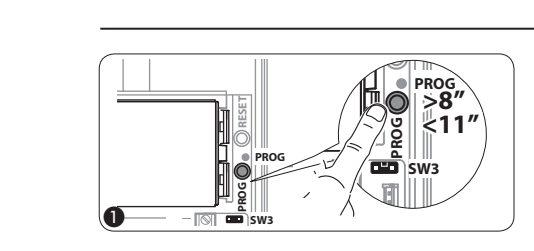

Выполняется с установленной перемычкой SW3 (положение по умолчанию). Удерживайте кнопку PROG  $\overline{0}$  не менее 8 секунд, затем отпустите ее (не позднее 11 секунд), в результате светодиод PROG начнет быстро мигать и загорится подсветка кнопок, как показано на рис. (2).

Чтобы включить функцию интеркома, перейдите к абонентскому устройству, которое следует запрограммировать, и нажмите ту кнопку вызова, которой будет вызываться это устройство. Звуковой сигнал будет означать подтверждение программирования (3).

Продолжите, повторяя те же действия для других абонентских устройств, включенных в группу интеркома. После завершения кратковременно нажмите на кнопку PROG (4). ПРИМЕЧАНИЕ. Если действие не выполнено, процедура будет автоматически прекращена через 30 минут.

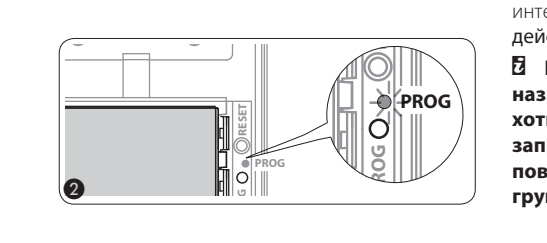

y **После включения абонентского устройства в группу интеркома с помощью назначения кнопки вызова это устройство нельзя исключить из группы. Если вы хотите изменить кнопку вызова для внешнего добавочного устройства, которое уже запрограммировано для интеркома, или добавить в группу новые устройства, просто повторите последовательность шагов, описанных в разделе «Программирование группы интеркома».**

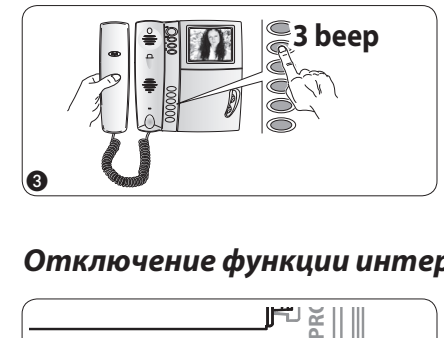

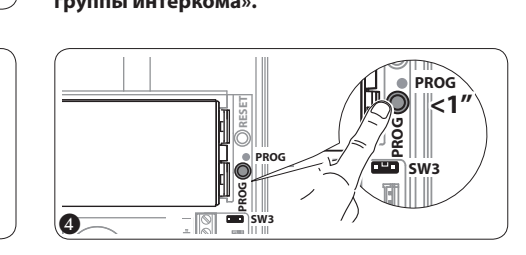

### *Отключение функции интеркома*

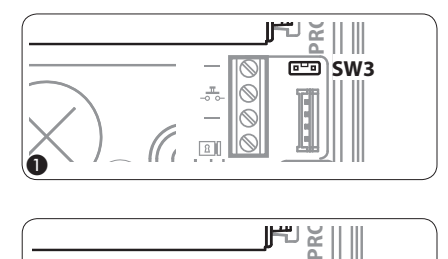

⊪∥ אֱ ש<del>ׁי</del>ע **SW3**  $\frac{1}{\sqrt{2}}$  $\overline{\mathbb{S}}$ I  $\overline{\circ}$  $\boxed{\underline{\textbf{R}}}$  $\bm{\Theta}$ **M2**

**RU** 

Чтобы отключить функцию интеркома, снимите перемычку SW3 (1); в результате программирование системы интеркома будет запрещено. Чтобы повторно включить эту функцию, установите перемычку SW3 еще раз $\mathcal{D}$ .

<span id="page-18-0"></span>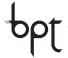

# ИСПОЛЬЗОВАНИЕ ВЫЗЫВНЫХ ПАНЕЛЕЙ С VA/01

# ПРИМЕРЫ ПОДКЛЮЧЕНИЙ

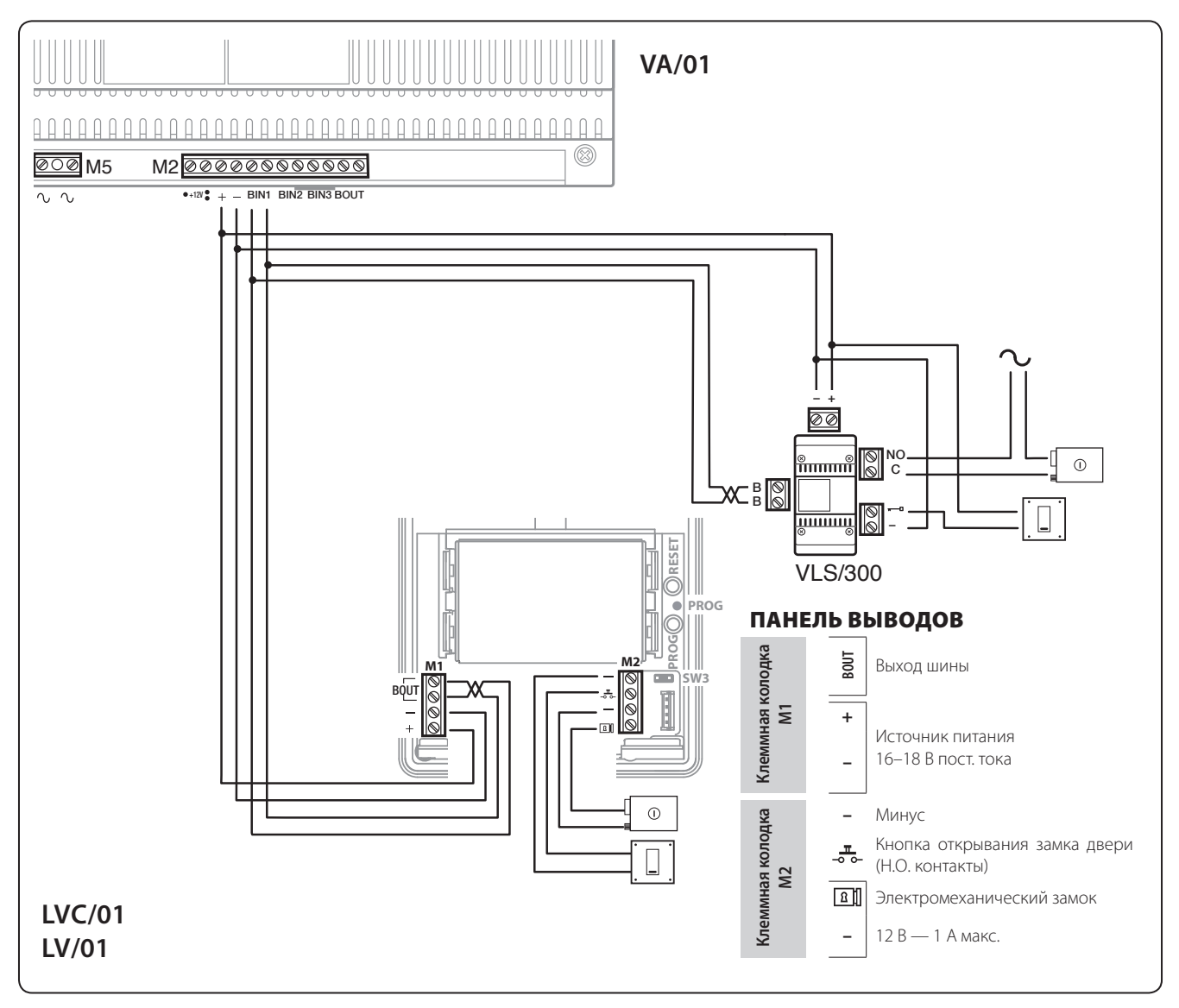

# *Конфигурация кнопок*

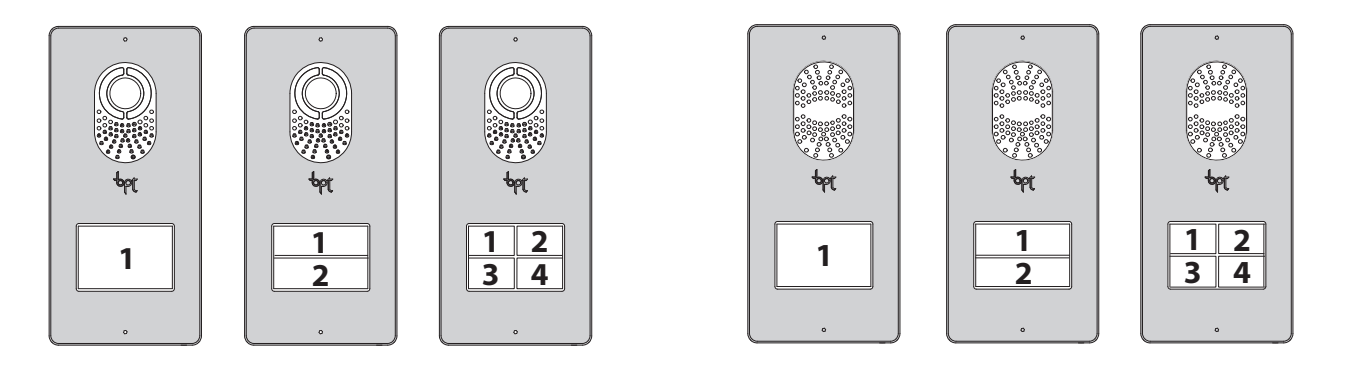

RU

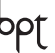

# <span id="page-19-0"></span>*Процедура программирования ОДНОЙ вызывной панели*

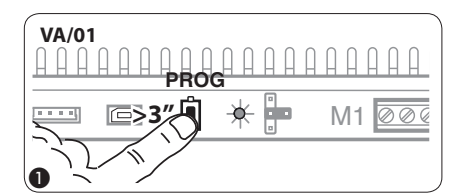

**M1** BOUT **SW3 PROG RESET PROG M2**  $\boldsymbol{\Omega}$ 

**Вход в режим программирования.** Удерживайте кнопку PROG (1) на контроллере не менее 3 секунд, пока не загорится светодиод PROG. Если светодиод PROG внезапно гаснет или не загорается - это означает неисправность соединения между контроллером и вызывной панелью. Проверьте соединения и повторно войдите в режим программирования. Светодиоды вызывной панели включаются, как показано на рис. (2). Подождите 5 секунд для завершения самотестирования, затем продолжите, как описано ниже.

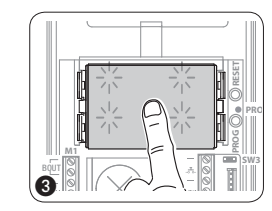

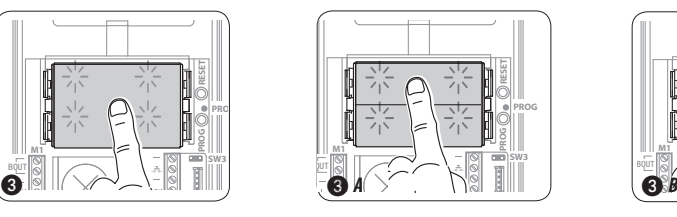

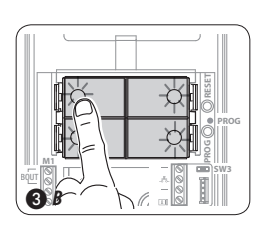

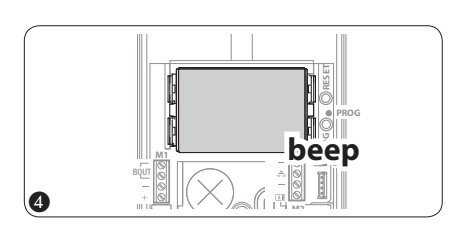

**Программирование типа кнопок** Нажмите на первую кнопку на вызывной панели в положении, указанном на  $\langle 3\rangle\langle 3\rangle$   $A\langle 3\rangle$  B и удерживайте ее, пока светодиоды подсветки не перестанут мигать  $\langle 4\rangle$ и начнут постоянно светиться. Звуковой сигнал подтвердит переход в режим программирования кнопок вызова.

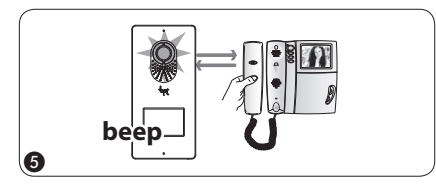

**Программирование кнопок вызова.** Поднимите трубку абонентского устройства (при наличии), которое требуется запрограммировать (5), затем одновременно нажмите на клавиши открытия дверного замка - и AUX2  $\cdot$  6. На вызывной панели нажмите ту кнопку вызова, которой будет вызываться данное абонентское устройство  $Q$ : звуковой сигнал будет означать, что настройка выполнена. Положите трубку на абонентское устройство  $\circledast$  и продолжите программирование, выполняя те же действия для других устройств (при необходимости).

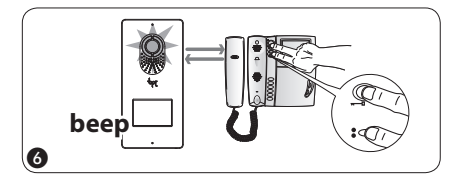

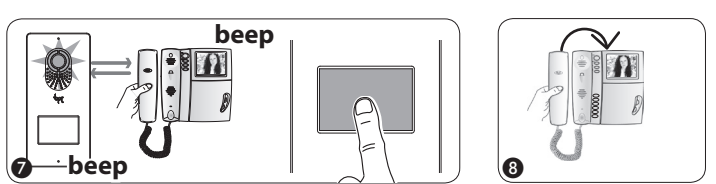

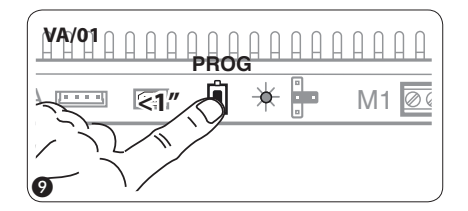

**Выход из режима программирования.** Кратковременно нажмите на кнопку PROG на контроллере <sup>(</sup>): светодиод PROG выключится. ПРИМЕЧАНИЕ. Если действие не выполнено, выход из режима будет произведен автоматически через 30 минут.

# *Процедура программирования НЕСКОЛЬКИХ вызывных панелей (P.E)*

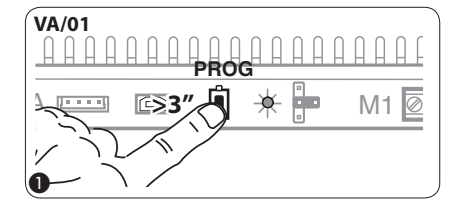

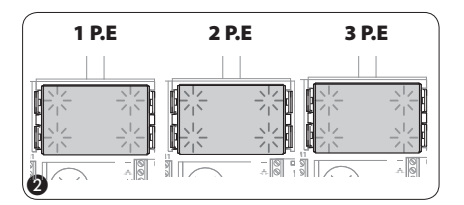

**Вход в режим программирования.** Удерживайте кнопку PROG  $\textcircled{1}$  на контроллере не менее 3 секунд, пока не загорится светодиод PROG. Если светодиод PROG внезапно гаснет или не загорается - это означает неисправность соединения между контроллером и вызывной панелью. Проверьте соединения и повторно войдите в режим программирования.

Светодиоды вызывных панелей включатся, как показано на рис. (2). Подождите 5 секунд для завершения самотестирования, затем продолжите, как описано ниже.

<span id="page-20-0"></span>pbĺ

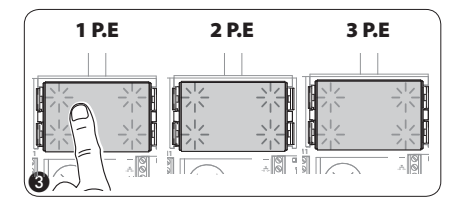

**Программирование типа кнопок и адресов.** Нажмите на первую кнопку на вызывной панели c , пока светодиоды подсветки не перестанут мигать d. Повторите процедуру на всех вызывных панелях, которые следует запрограммировать  $\textcircled{3}$  : по окончании процедуры индикация на P.E будет соответствовать рис. f. Звуковой сигнал с одной из панелей подтвердит переход в режим программирования кнопок вызова.

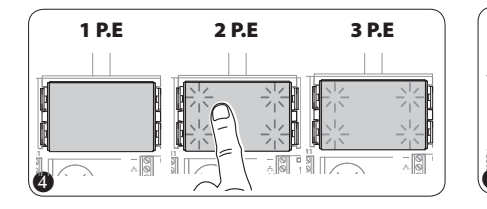

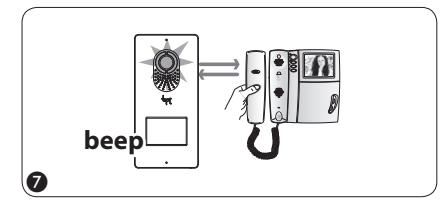

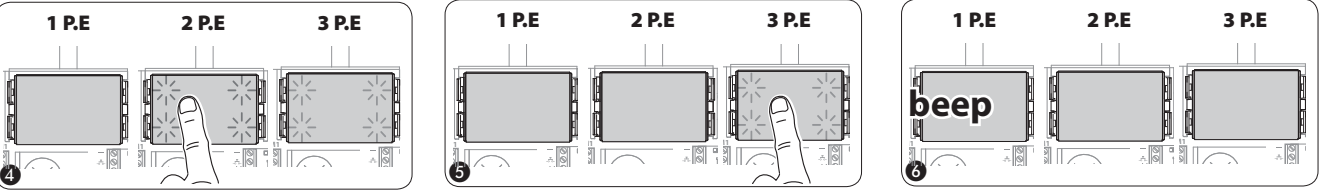

**Программирование кнопок вызова.** Поднимите трубку абонентского устройства (при наличии), которое требуется запрограммировать  $\oslash$ , затем одновременно нажмите на клавиши открытия, несерее президентия в АUX2  $\bullet$  (0). На вызывной панели нажмите ту кнопку вызова, которой будет вызываться данное абонентское устройство (9): звуковой сигнал будет означать, что настройка выполнена. Положите трубку на абонентское устройство (10 и продолжите программирование, выполняя те же действия для других устройств.

Процедуру можно выполнить только через вызывную панель с звуковым сигналом (1P.E на рис. 6) : чтобы изменить вызывную панель, с которой выполняется программирование вызова, нажмите на одну из первых четырех кнопок вызова и удерживайте ее в течение не менее 3 секунд.

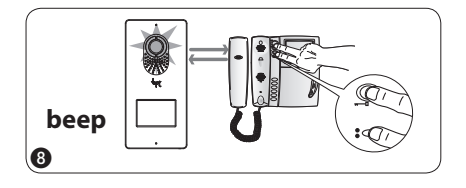

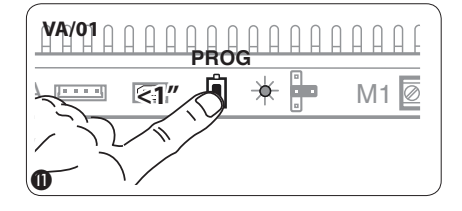

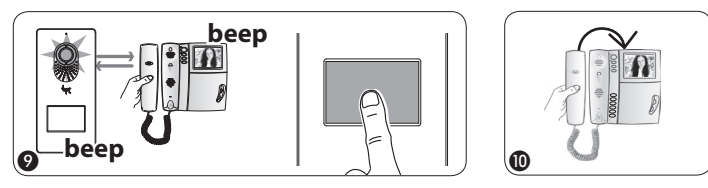

**Выход из режима программирования.** Кратковременно нажмите на кнопку PROG на контроллере (П): светодиод PROG выключится. ПРИМЕЧАНИЕ. Если действие не выполнено, выход из режима будет произведен автоматически через 30 минут.

## *Процедура перепрограммирования*

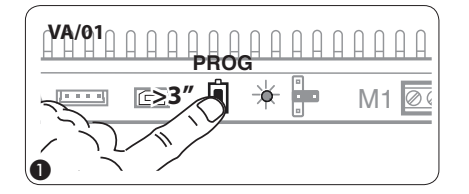

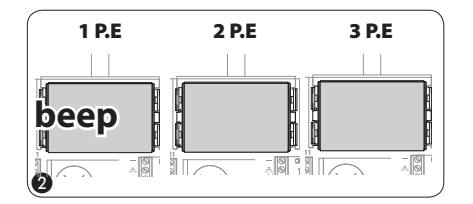

**Вход в режим перепрограммирования.** Удерживайте кнопку PROG на контроллере не менее 3 секунд, пока не загорится светодиод PROG (1).

Светодиоды вызывных панелей включатся, как показано на рис. (2). Подождите 5 секунд для завершения самотестирования, затем продолжите, как описано ниже.

RU

**M2**

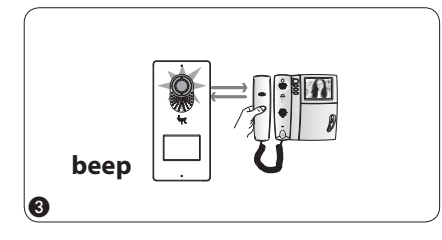

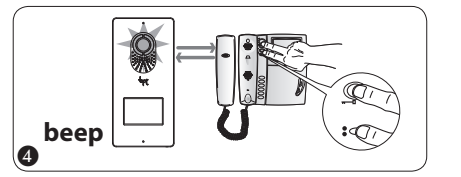

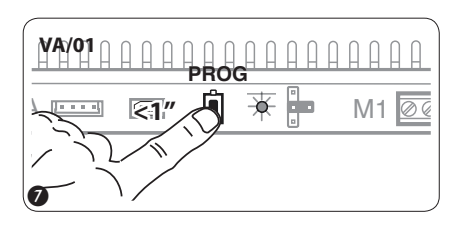

**Перепрограммирование кнопок вызова.** Поднимите трубку абонентского устройства (при наличии), которое требуется запрограммировать (3), затем одновременно нажмите на клавиши открытия дверного замка - и AUX2  $\bullet$  4). На вызывной панели нажмите ту кнопку вызова, которой будет вызываться данное абонентское устройство (5): звуковой сигнал будет означать, что настройка выполнена. Положите трубку на абонентское устройство 6 и продолжите программирование, выполняя те же действия для других устройств. Процедуру можно выполнить только через вызывную панель с звуковым сигналом (1P.E на рис. 2): чтобы изменить вызывную панель, с которой выполняется программирование вызова, нажмите на одну из первых четырех кнопок вызова и удерживайте ее в течение не менее 3 секунд.

bpt

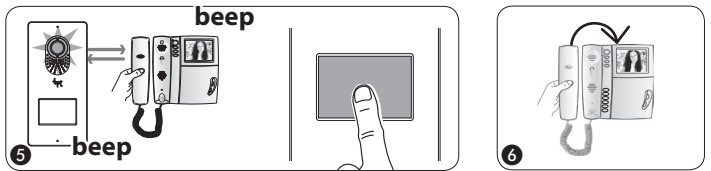

**Выход из режима перепрограммирования.** Кратковременно нажмите на кнопку PROG на контроллере (7): светодиод PROG выключится. ПРИМЕЧАНИЕ. Если действие не выполнено, выход из режима будет произведен автоматически через 30 минут.

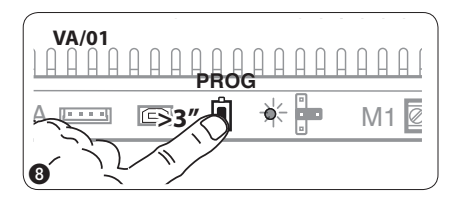

Перепрограммирование типа кнопок. На этапе программирования кнопок вызова (2) нажмите и удерживайте нажатой кнопку PROG на контроллере, пока не будет выполнен вход в процедуру «Программирование типа кнопок» (9). Зажмите одну из первых кнопок на вызывной панели для перепрограммирования Ф, пока светодиоды подсветки не перестанут мигать. Повторите процедуру на всех вызывных панелях, которые следует перепрограммировать @ и @. После перепрограммирования всех вызывных панелей будет установлена конфигурация, показанная на рис. (12).

**M1** BOUT **SW3 PROG RESET PROG M1** BOUT **SW3 PROG RESET PROG M1** BOUT **SW3 PROG RESET PROG** 1 P.E 2 P.E 3 P.E

**M2**

Для выхода из режима программирования, кратковременно нажмите на кнопку PROG ® светодиод PROG выключится. Если действие не выполнено, выход из режима будет произведен автоматически через 30 минут.

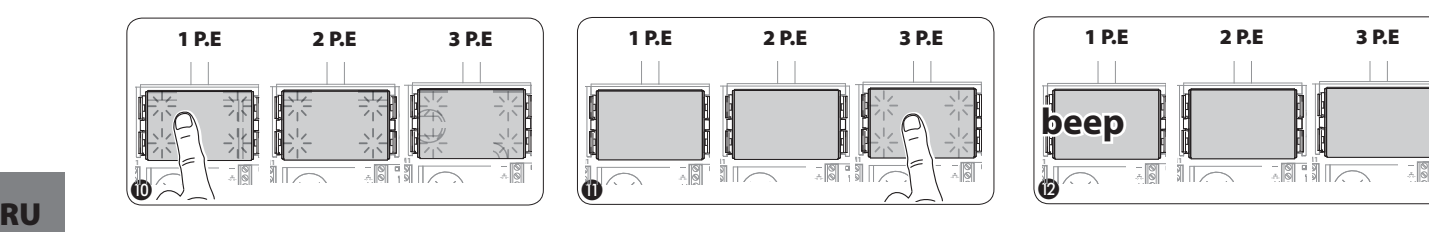

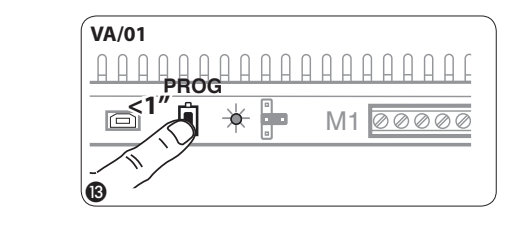

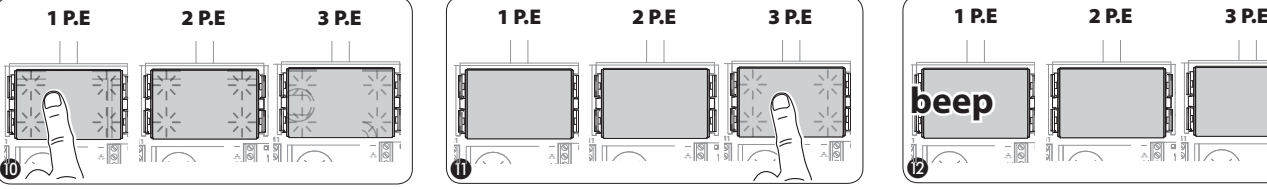

**M2**

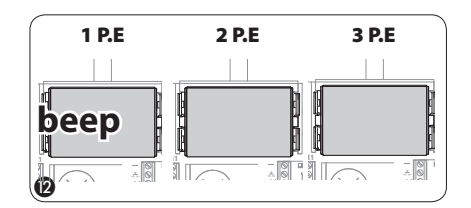

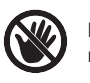

**При добавлении, замене или удалении вызывной панели модификации вы**полняются на этапе программирования типа кнопки (рис.  $\circledS$ – $\circledS$ ).

 $\bm{\Theta}$ 

**M2**

<span id="page-22-0"></span>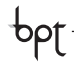

# ПРИМЕРЫ ПОДКЛЮЧЕНИЯ

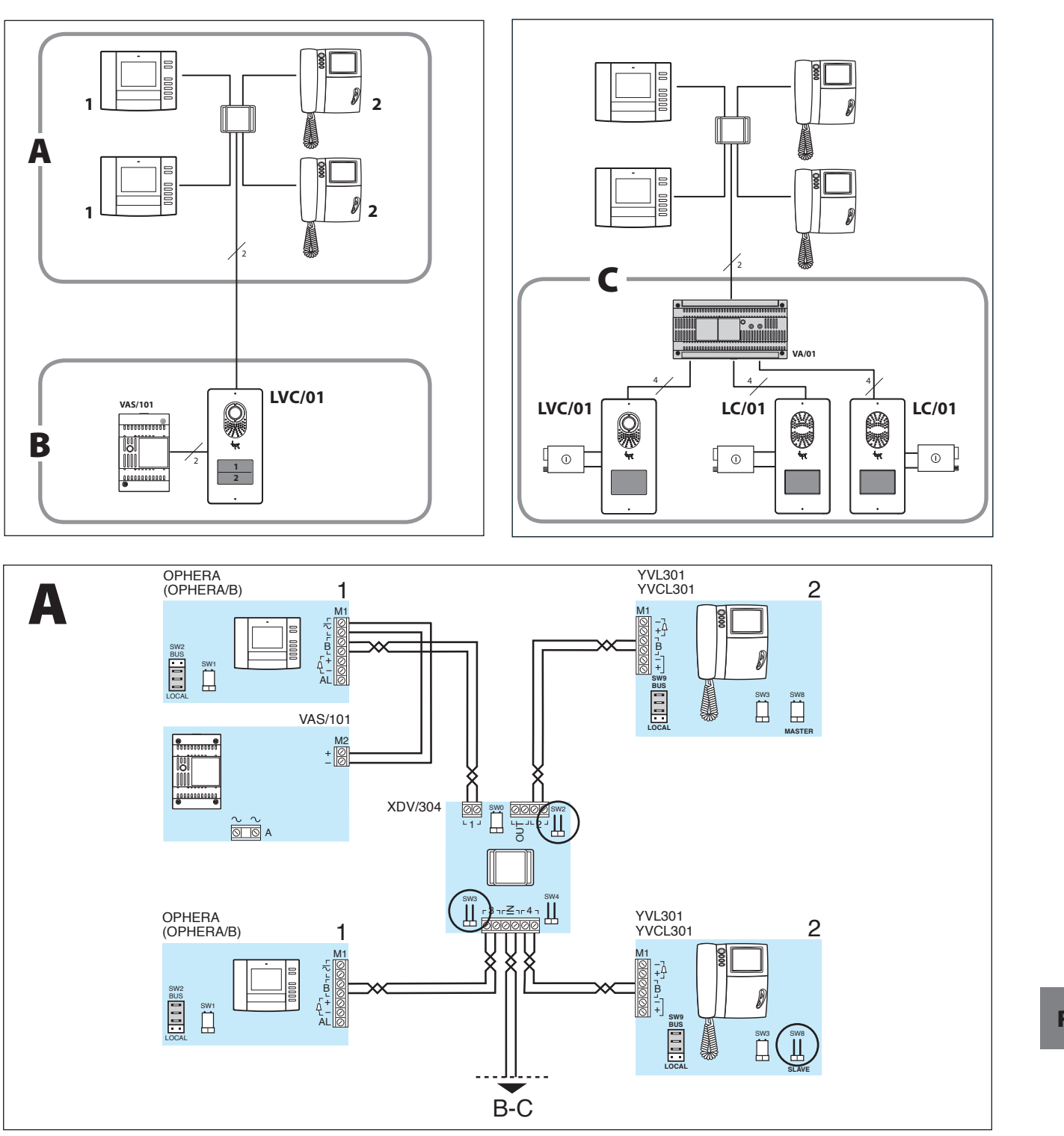

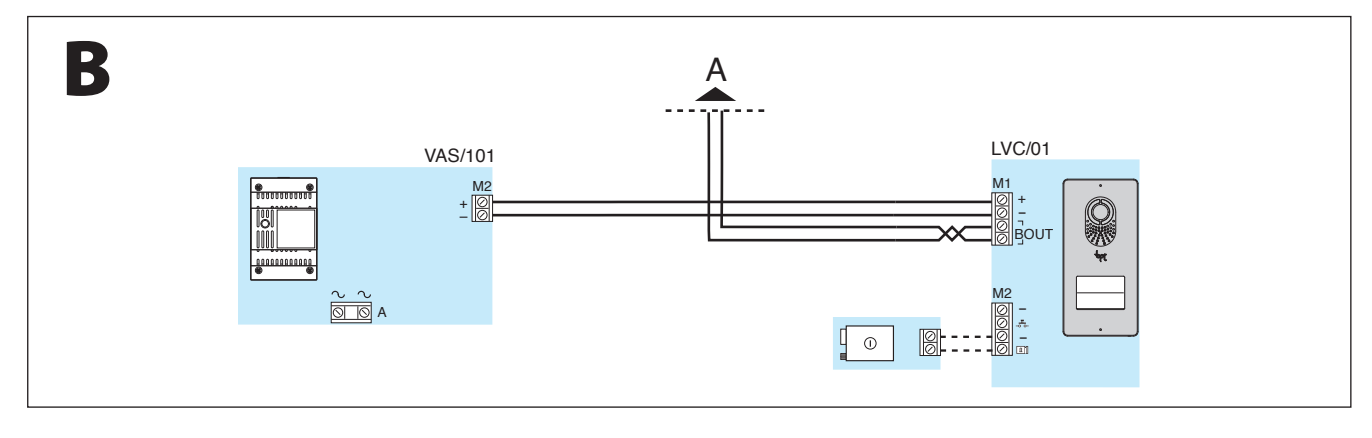

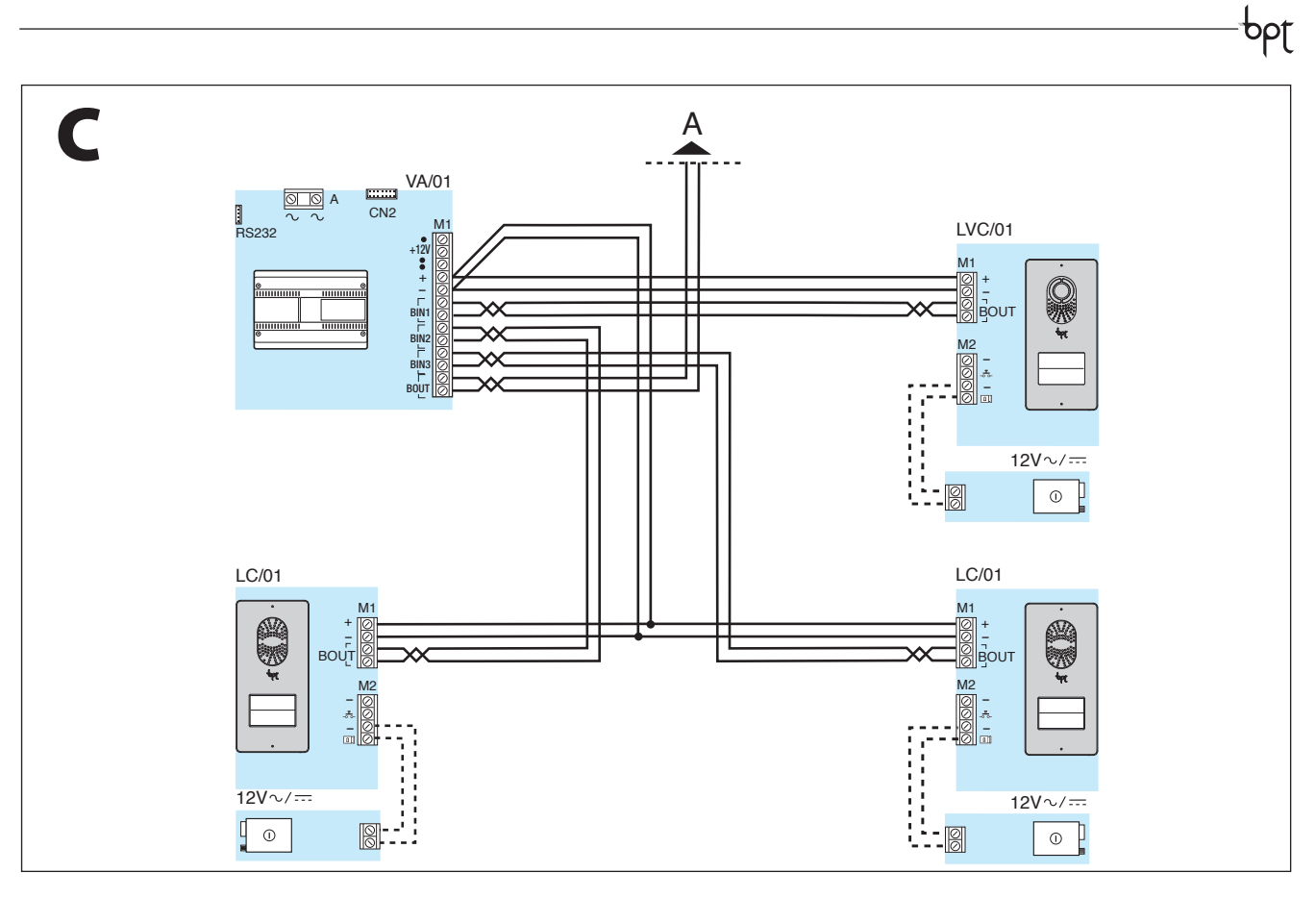

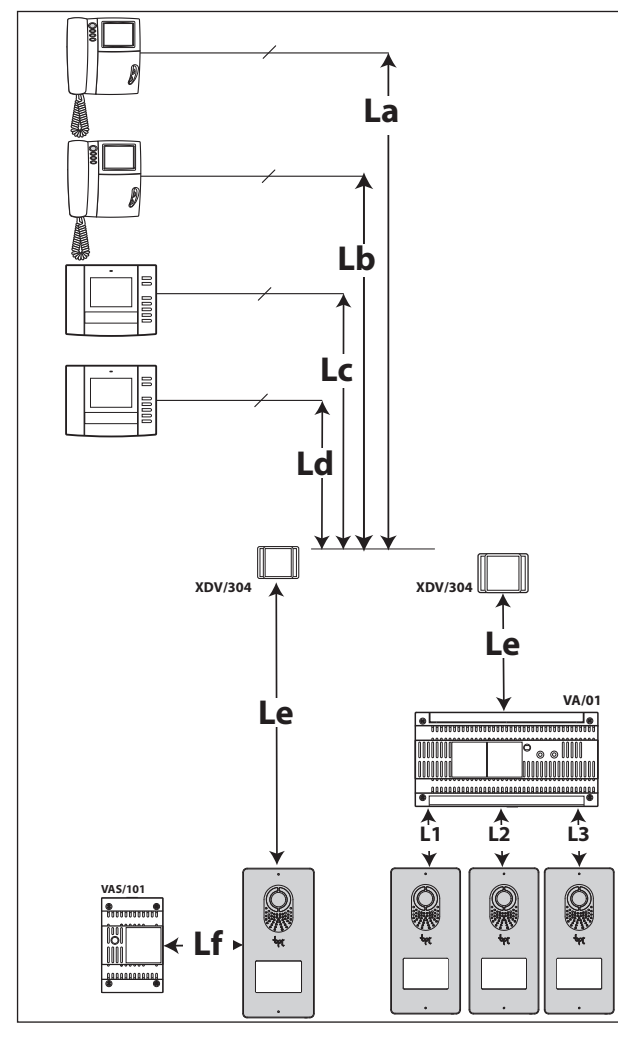

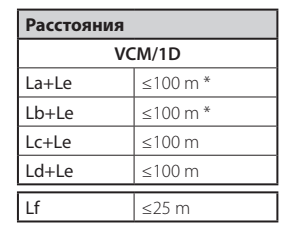

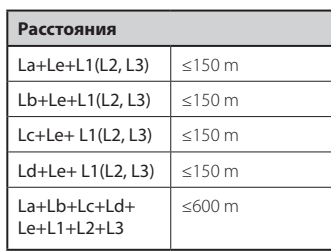

**2x2,5 mm2**  $\begin{array}{|c|c|c|}\n\hline\n\text{Lf} & \sin\theta & \sin\theta\end{array}$ 

\* ≤ 80 m met YVL301+XDV/304

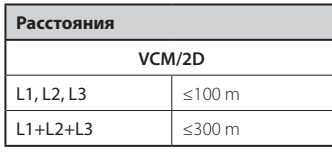

BPT S.p.A. a Socio Unico Via Cornia, 1 33079 Sesto al Reghena-PN-Italië

 $C \in$